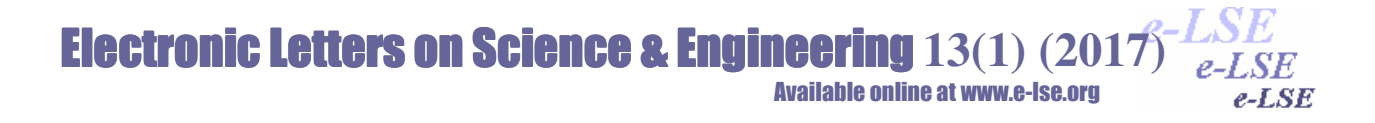

# **Assembler Design for BZK.SAU.FPGA Micro Computer Architecture**

Halit Öztekin $^1$ , Ali Gülbağ $^2$ , Feyzullah Temurtaş $^3$ Bozok Üniversitesi, Bilgisayar Mühendisliği, Yozgat Sakarya Üniversitesi, Bilgisayar Mühendisliği, Adapazarı Bozok Üniversitesi, Elektrik Elektronik Mühendisliği, Yozgat

**Abstract:** It is necessary to constitute a memory organization and a memory map in the microcomputer architecture in order to allow operation systems and assembler to work. The BZK.SAU.FPGA microcomputer architecture assembler instruction set consists of 59 instructions and uses 6 different addressing modes. This work demonstrates how to design an assembly language from scratch on the BZK.SAU.FPGA microcomputer architecture. The assembler program uses the Brute-force Search Algorithm to convert the user source program to machine code.

*Keywords:* BZK.SAU.FPGA, Assembler Design

# **BZK.SAU.FPGA Mikro Bilgisayar Mimarisi için Assembler Tasarımı**

**Özet:** İşletim sistemleri ve assembler çalışmalarına olanak sağlamak amacı ile mikro bilgisayar mimarisinde bir bellek organizasyonu ve bellek haritası oluşturulmak gerekmektedir. BZK.SAU.FPGA mikro bilgisayar mimarisi assembler komut kümesi 59 adet komuttan oluşmakta olup 6 farklı adresleme modunu kullanmaktadır. Bu çalışmada BZK.SAU.FPGA mikro bilgisayar mimarisi üzerine sıfırdan bir assembly dili nasıl tasarlanacağı gösterilmiştir. Assembler programı, kullanıcı kaynak programını makine koduna dönüştürürken Brute-force Search Algoritması' nı kullanılmıştır.

*Anahtar Kelimeler:* BZK.SAU.FPGA, Assembler Tasarımı

### **1 Giriş**

Bilgisayar ve Elektronik Mühendisliği gibi bilim dallarında önemli bir yer teşkil eden Bilgisayar Mimarisi ve İşletim Sistemi derslerinde teorik olarak işlenen kavramların pratiğe dönüştürülmesi önemlidir [1–5]. IEEE bilgisayar topluluğu ve bilgisayar bilimleri müfredatı düzenleme birliği tarafından tavsiye edilen müfredat içeriğinde yer alan "Tüm öğrenciler pratik çalışma ile teorik bilgiyi bir bütün halinde öğrenmek zorundadırlar" ifadesi derslerin işlenmesinde pratik çalışmaların gerekliliğine vurgu yapılmaktadır [6]. Bu amaçla son yıllarda, alanda programlanabilir kapı dizileri (FPGA- Field Programmable Gate Arrays) geliştirme kartları kullanılarak teorik bilginin uygulamaya geçirilmesine dair yeni bir yaklaşım getirilmiştir[7, 8].

BZK.SAU.FPGA mikro bilgisayar mimarisi, FPGA geliştirme ortamında tasarlanmış modüler özellikte mantık kapı tabanlı bir mimarisidir. Bilgisayar mimarisinin modülerlik özelliği ile kullanıcılara sisteme müdahil olma avantajını getirerek kullanıcının sistemdeki bir bileşenin yerine kendi tasarımını ekleyerek sistemin işleyişinde herhangi bir olumsuzluğa neden olmadan tasarım yapma olanağı sağlamıştır [7,8].

İşletim sistemleri ve assembler çalışmalarına olanak sağlamak amacı ile mikro bilgisayar mimarisinde bir bellek organizasyonu ve bellek haritası oluşturulmak gerekmektedir. BZK.SAU.FPGA mikro bilgisayar mimarisi assembler komut kümesi 59 adet komuttan

*\* Corresponding author; Tel.: +(90) 555 8961679 , E-mail:halit.oztekin@bozok.edu.tr*

oluşmakta olup 6 farklı adresleme modunu kullanmaktadır [7-9]. Bu çalışmada BZK.SAU.FPGA mikro bilgisayar mimarisi üzerine sıfırdan bir assembly dili nasıl tasarlanacağı gösterilmiştir. Assembler programı, kullanıcı kaynak programını makine koduna dönüştürürken Brute-force Search Algoritması ve FPGA geliştirme ortamı olarak Altera DE2 kullanılmıştır.

## **2 BZK.SAU.FPGA Mikro Bilgisayar Mimarisi**

Bu çalışmada BZK.SAU.FPGA Mikro bilgisayar mimarisi kullanılmıştır. BZK.SAU.FPGA Mikro bilgisayar mimariside 640×480 piksel çözünürlüğüne sahip VGA tipinde bir ekran tercih edilmiştir. Mimarinin sahip olduğu bellek boyutu kısıtlı olduğundan ve ABC80 [10], Apple I ve Apple II [11] gibi sistemlerde kullanılan ekran boyutunun 40 sütun×24 satır olması nedeniyle mikro bilgisayar sisteminde de 40×24 boyutunda bir ekran kullanımına gidilmiştir. Sistemde giriş birimi olarak diğer iletişim metotlarına nazaran daha basit olan PS/2 klavye tercih edilmiştir. 102 tuşlu geleneksel bir PS/2 klavyede bulunan fonksiyon tuşları hariç bütün tuşların kullanımına imkan tanınmıştır. Tuşlara kod atanması işleminde literatürde yer alan ASCII kod tablosundan faydalanılmıştır. Mimarinin adres ve veri yolu genişliği genelde 16-bit ve sistem ana bellek biriminin 64KB kapasiteye sahiptir. Sistemin büyük bir kısmının tasarımı şematik olarak, başka bir deyişle lojik kapı seviyesinde tasarım yapılmıştır. Sistemin inşa edildiği donanım birimi olan FPGA kartlarını programlamak için kullanılan Quartus sistem geliştirme aracı, istendiği takdirde şematik tasarımları FPGA kartları programlamak için kullanılan VHDL, Verilog gibi yazılımsal dillere de dönüşümü yapabilmektedir. Sistemin genel yapısının ve projenin eğitimsel amaçlı olmasından dolayı basitliğin temel alınması açısından işlemci mimarisi tek komut-tek veri esasına dayalı SISD mimarisidir.

Bir bilgisayar mimarisinin tam olabilmesinin [12] şartlarından biri olan depolama birimi olarak bu tasarımda hem mevcut kaynaklar içinde bulunması hem de kontrolünün kolaylığı sebebiyle Flash bellek kullanılmıştır. Hem ana bellek hem de depolama biriminde bellek kelime yerleşim düzeni big-endian yapısındadır. Bir bilgisayar mimarisinin tam olup olmaması sahip olduğu komut kümesine göre şekillenmektedir [12]. Eğer komut kümesi, aritmetik ve mantıksal işlemleri yapabilen, bellek ve kaydediciler üzerinde veri akışını sağlayabilen, işlemciyi kontrol edebilen ve giriş-çıkış birimleri ile alışveriş yapabilen komutlara sahip olması durumunda bir bilgisayar mimarisi "tam" özellikli bir yapıya kavuşmuş olur. Bundan dolayı mimaride kullanılan komutlar hem tam bir bilgisayarda olması gereken temel komutlardan oluşmakta hem de komutların tasarımında basitlik temel alınarak oluşturulmuş komutlardır. Ayrıca kullanılan komutların mikro işlem adım sayıları birbirinden farklı olduğundan mikro bilgisayar mimarisi komutları CISC yapıdadır.

Tasarımda mimarinin kullandığı toplam 10 adet genel ve özel amaçlı kaydedici olup, bunlardan giriş ve çıkış kaydedicileri 8 bit diğerleri ise 16 bit genişliğindedir. Hem literatürde eğitimsel amaçlı bilgisayar mimarilerinde hem de ticari mikro işlemci komut kümelerinde yaygın olarak kullanılan inherent, immediate, direct, indirect, index ve relative olmak üzere 6 adet temel adresleme modu kullanılmaktadır. Komutların mikro işlem adımlarında donanımsal kontrol yapısı kullanılmıştır. Mimarinin aritmetik ve lojik birimi sadece 16-bit uzunluğundaki tamsayılar üzerinde işlem yapabilirken negatif sayıların gösterimi için literatürde sıkça kullanılan 2'ye tümleme mantığı kullanmaktadır.

Mikro bilgisayar mimarisi üzerinde mimarinin kendi assembly komutları kullanılarak temel seviyede olan işletim sistemi komutları çalışmaktadır. Bu komutlar kullanıcının yeni bir program yazabilmesi, yazılan programı derleme ve çalıştırma, yazılan programı depolama birimine saklama ve saklı olan programın depolama biriminde çağırılarak düzenleme yapabilmesine olanak sağlayan temel komutlardı. Depolama biriminde saklı olan dosyaların yerleşim düzeni temel dosya sistemi olan ve diğer dosya sistemlerine temel teşkil eden FAT-16 dosya sistemi baz alınarak oluşturulmuştur.

Bu mimarinin detayları için 7 ve 8 nolu referanslara bakılabilir.

## **3 Bellek Organizasyonu ve Bellek Haritası**

İşletim sistemleri ve assembler çalışmalarına olanak sağlamak amacı ile mikro bilgisayar mimarisinde bir bellek organizasyonu ve bellek haritası oluşturulmuştur (Şekil 1 ).

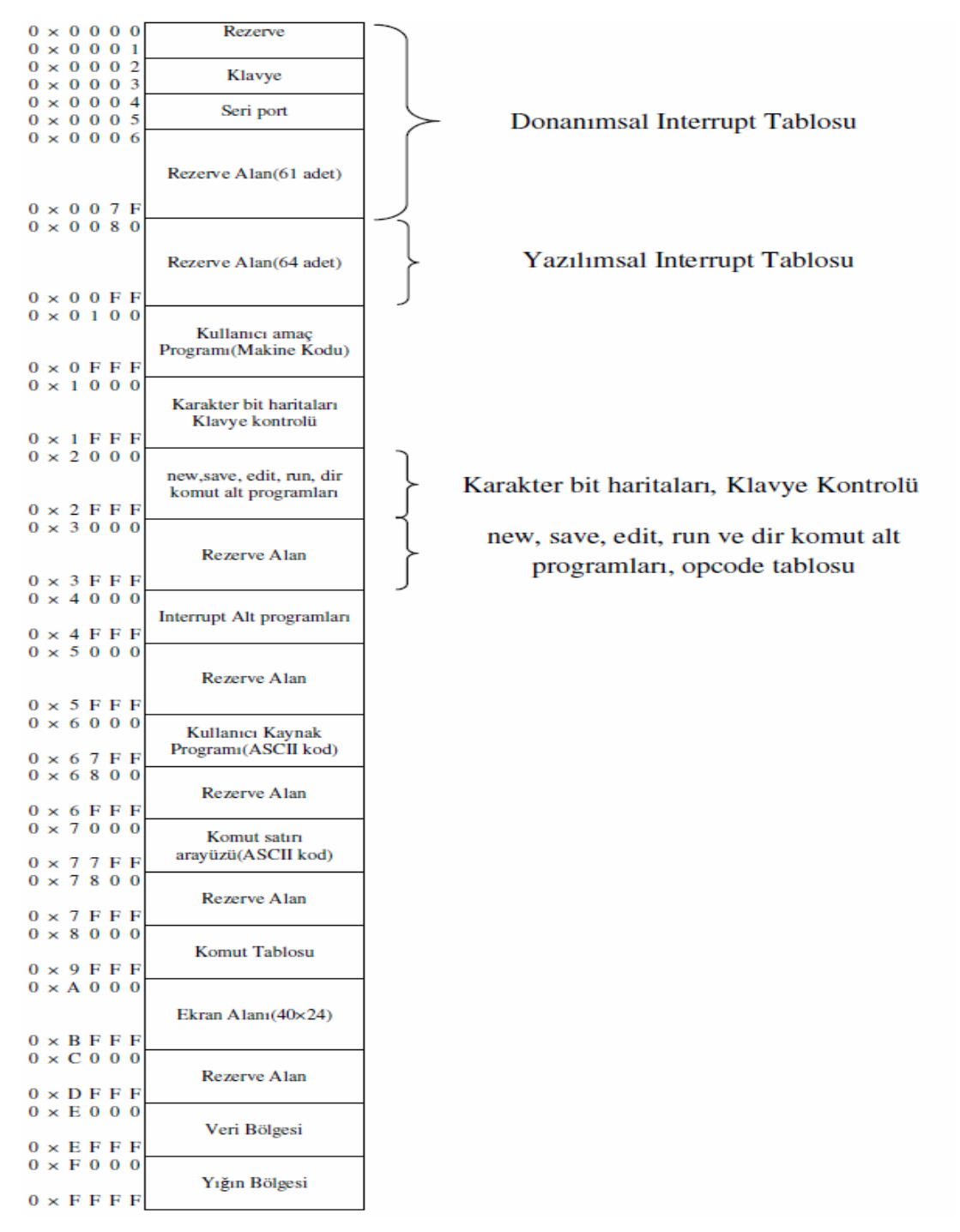

**Şekil-1** BZK&SAUOS bellek organizasyonu[7]

Belleğin ilk 256 byte lık bölümü donanımsal ve yazılımsal kesme tablolarına ayrılmıştır. Her bir kesme için 2 byte yer tahsis edilmiş olup rezerve kesmelerle beraber toplam 128 adet kesme desteklenmektedir. Kullanıcı kaynak programını (ASCII kod) makine koduna dönüştürüp, kullanıcı programı (makine kodu) numaralı alana aktarılmasını sağlayan Assambler programı için bellekte 1k lık yer ayrılmıştır.

## **4 Boot işlemi**

BZK.SAU.FPGA Mikro bilgisayar birimi ilk çalıştığında, 23 byte boyutundaki M4K tipi bellekte bulunan boot kodu işleterek şu an itibariyle 64k lık bellek birime şu verileri yerleştirir.

- 1. Assembler programı
- 2. Klavye Kontrol programı
- 3. Komut Tablosu
- 4. Karakter bit haritaları
- 5. Kesme Tabloları

Bu verileri yerleştirdikten program akışı ana programa devredilir. Boot işlem akışı Şekil 2'de verilmiştir. Aşağıdaki şekilde yer alan M4K tipi bellek, FPGA kartının üzerinde bulunan bir tür bellek çeşididir. Bu bellek RAM veya ROM olarak kullanılabilir. FPGA kartının üreticisi tarafından geliştirilen ara yüz sayesinde bu tür belleklere.hex uzantılı başlangıç dosyası yüklenebilir. FPGA kartının bu özelliği kullanılarak mikroişlemcinin başlangıçta ana belleğe yerleştireceği sabit verileri ve boot kodunu .hex uzantılı iki adet dosya oluşturarak, sırasıyla 8k ve 23 byte kapasitesindeki belleklere yüklenmiştir.

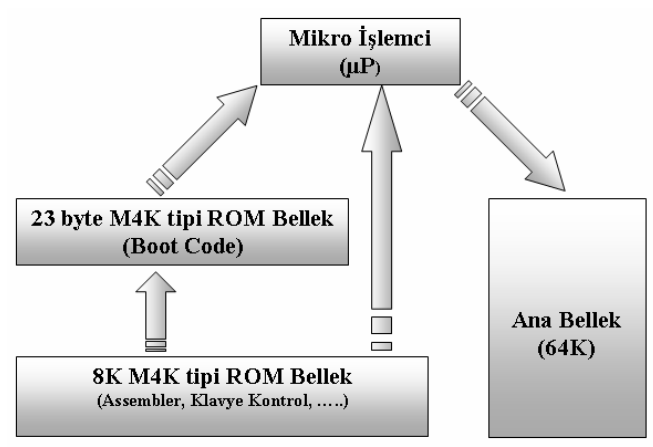

**Şekil-2** Boot işlem akışı

Alt program çalışmasını bitirdikten sonra ekranda imleci belirli aralıklarla aktif/pasif yapan alt programa dallanır. Bu alt programın da assembly komutları ise [7] nolu referansın EK-C'sinde bulunmaktadır.

## **5 Assembler programı**

BZK.SAU.FPGA Mikro bilgisayar biriminin komut kümesi 59 adet komuttan oluşmakta olup 6 farklı adresleme modunu kullanmaktadır. Her bir komutun makine kodu 16 bittir. Doğal adresleme moduna sahip komutlar bellekte 2 word yer kaplarken, doğal adresleme moduna sahip

# *Halit Öztekin et al / Elec Lett Sci Eng 13(1) (2017) 1-9*

komut bellekte 1 word yer kaplamaktadır. Mikro bilgisayar birimi için oluşturulan assembly dilinde kullanılan adresleme mod isimleri ve bunlara karşılık gelen semboller aşağıdaki Tablo 1' de verilmiştir.

| Adresleme Modu Tipi     | Sembol |
|-------------------------|--------|
| Ivedi adresleme modu    | #      |
| Direkt adresleme modu   |        |
| Dolaylı adresleme modu  | (a)    |
| Indis adresleme modu    | %      |
| Göreceli adresleme modu | *      |
| Doğal adresleme modu    |        |

**Tablo 1.** Mikro bilgisayar biriminde kullanılan adresleme mod ve sembolleri

Kullanıcı 24 satır 40 satırdan oluşan ekranda aşağıdaki kurallara bağlı olarak assembly komutları kullanılarak program yazabilir. Assembly dilindeki komut ismini yazdıktan sonra bir boşluk bırakmalıdır. Doğal adresleme modunu kullanan bir komut kullanılacaksa boşluk bırakılmayıp, ";" karakteri ile komut sonlandırılmalıdır. Boşluk karakterinden sonra hangi adresleme modu kullanılacaksa, Tablo 1'de yer alan adresleme modu sembollerinden biri kullanılmalıdır. Bu sembolü takiben kullanılacak olan kullanılacak veri hexadecimal formatta olmalı ve sonuna "h" karakteri eklenmelidir. Komut yazımı ";" karakteri ile bitirmelidir. ";" karakterinden sonra komut hakkında açıklama yapabilir. Her bir yeni komut yeni bir satırda girilmelidir. Bu yüzden her bir yeni satıra "Enter" tuşu ile geçilmelidir. Program sonunda "-r" direktifi kullanılarak, yazılan programın makine koduna dönüşümü sağlanmalıdır. Örnek assembly programı Tablo 2' de verilmiştir.

**Tablo 2. Örnek assembly programı**

|  |  |  |  |                                                                      |  |  |  |  |  |  |  | . |  |  |  |  |  |  |  |  |  |
|--|--|--|--|----------------------------------------------------------------------|--|--|--|--|--|--|--|---|--|--|--|--|--|--|--|--|--|
|  |  |  |  | $ L D A $ $ # 0 1 2 3 h $ ; $ L 0 a d $ $ A C <$ $ -.$ $ 0 1 2 3 h $ |  |  |  |  |  |  |  |   |  |  |  |  |  |  |  |  |  |
|  |  |  |  | $I   N   C   R  $ ; $  A   C   <   -   A   C   +  $                  |  |  |  |  |  |  |  |   |  |  |  |  |  |  |  |  |  |
|  |  |  |  | H L T ; T e r m i n a t i n g  P r o g r a m'                        |  |  |  |  |  |  |  |   |  |  |  |  |  |  |  |  |  |
|  |  |  |  |                                                                      |  |  |  |  |  |  |  |   |  |  |  |  |  |  |  |  |  |

Her bir komut, belleğin komut tablosu alanında Şekil 3' deki düzende yerleştirilmiştir.

|                                                | $16$ bit                                                                                                 |
|------------------------------------------------|----------------------------------------------------------------------------------------------------|
|                                                | Ilk Komutun Assembly dilindeki ilk harfinin ASCII   Ilk Komutun Assembly dilindeki ikinci harfinin ASCII |
| kodu                                           | kodu                                                                                                    |
|                                                | Boşluk(Space) tuşunun ASCII kodu(0x20)                                                                   |
| Komutun Makine Kodunun Yüksek anlamlı 8 biti   | Komutun Makine Kodunun Düşük anlamlı 8 biti                                                              |
| Komutun bellekte kapladığı alanın boyutu(0xyy) | Ikinci Komutun Assembly dilindeki ilk harfinin ASCII                                                     |
|                                                | kodu                                                                                                    |
|                                                |                                                                                                    |

**Şekil-3** Komut tablosu bellek alanında komut yerleşim düzeni [7]

BZK.SAU.FPGA Mikro bilgisayar mimarisi için yazılan assembler programı, kullanıcı kaynak programını makine koduna dönüştürürken Brute-force Search Algoritması' nı kullanmıştır. Yazılan assembler programının akış diyagramı Şekil 4' te verilmiştir.

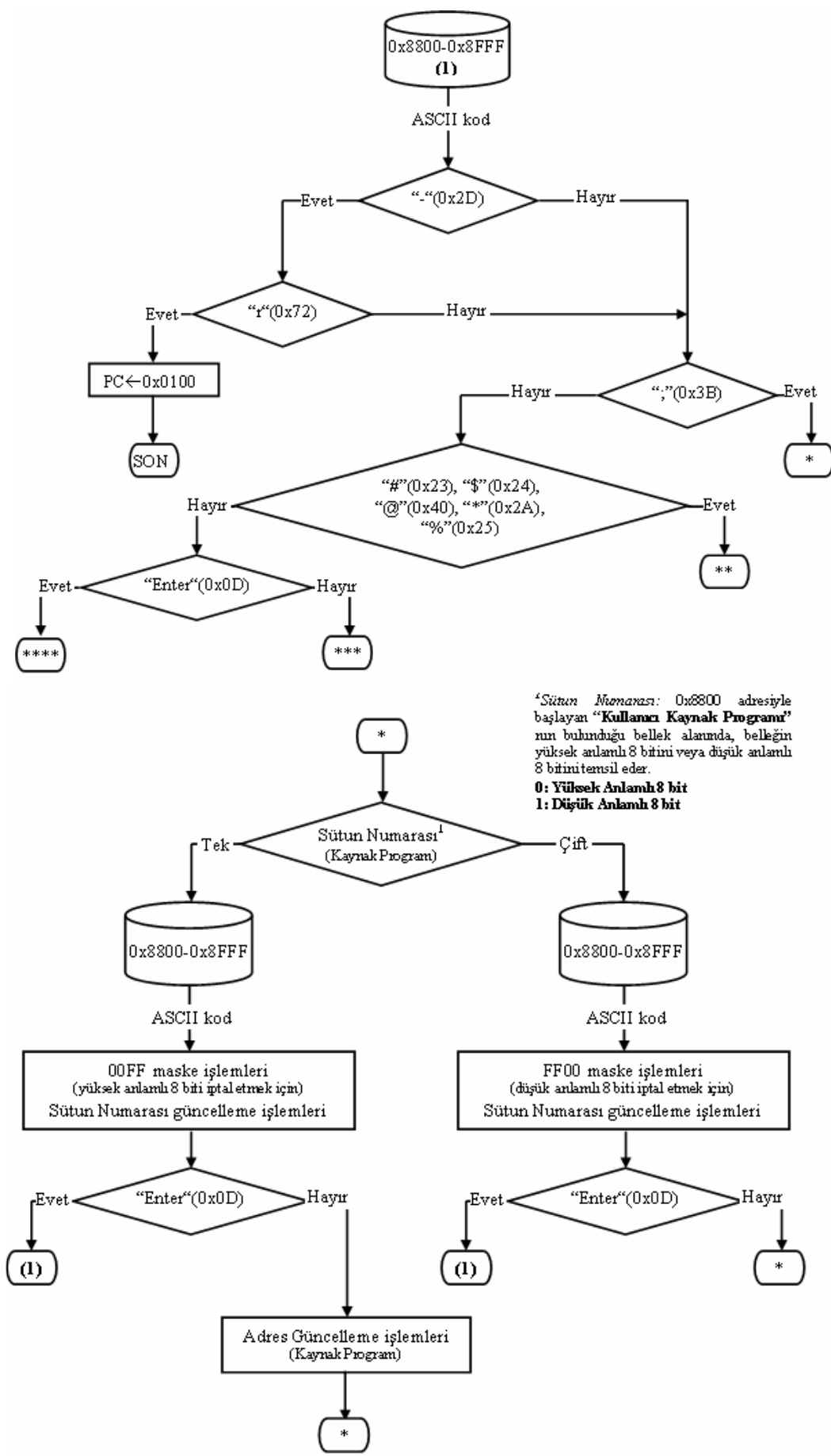

**Şekil-4** BZK.SAU.FPGA Mikro bilgisayar mimarisi assembler programı akışı

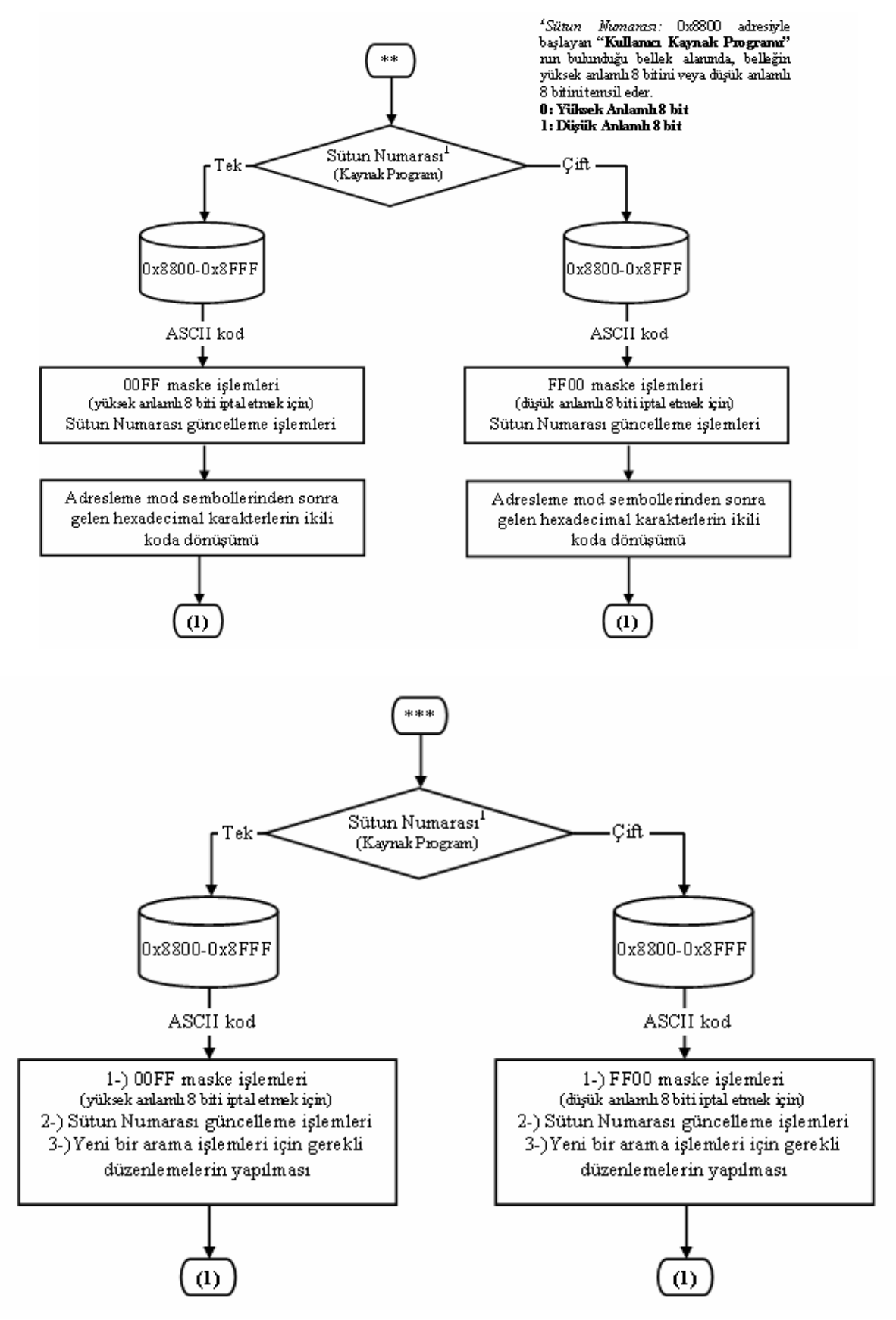

**Şekil-4** BZK.SAU.FPGA Mikro bilgisayar mimarisi assembler programı akışı (devam)

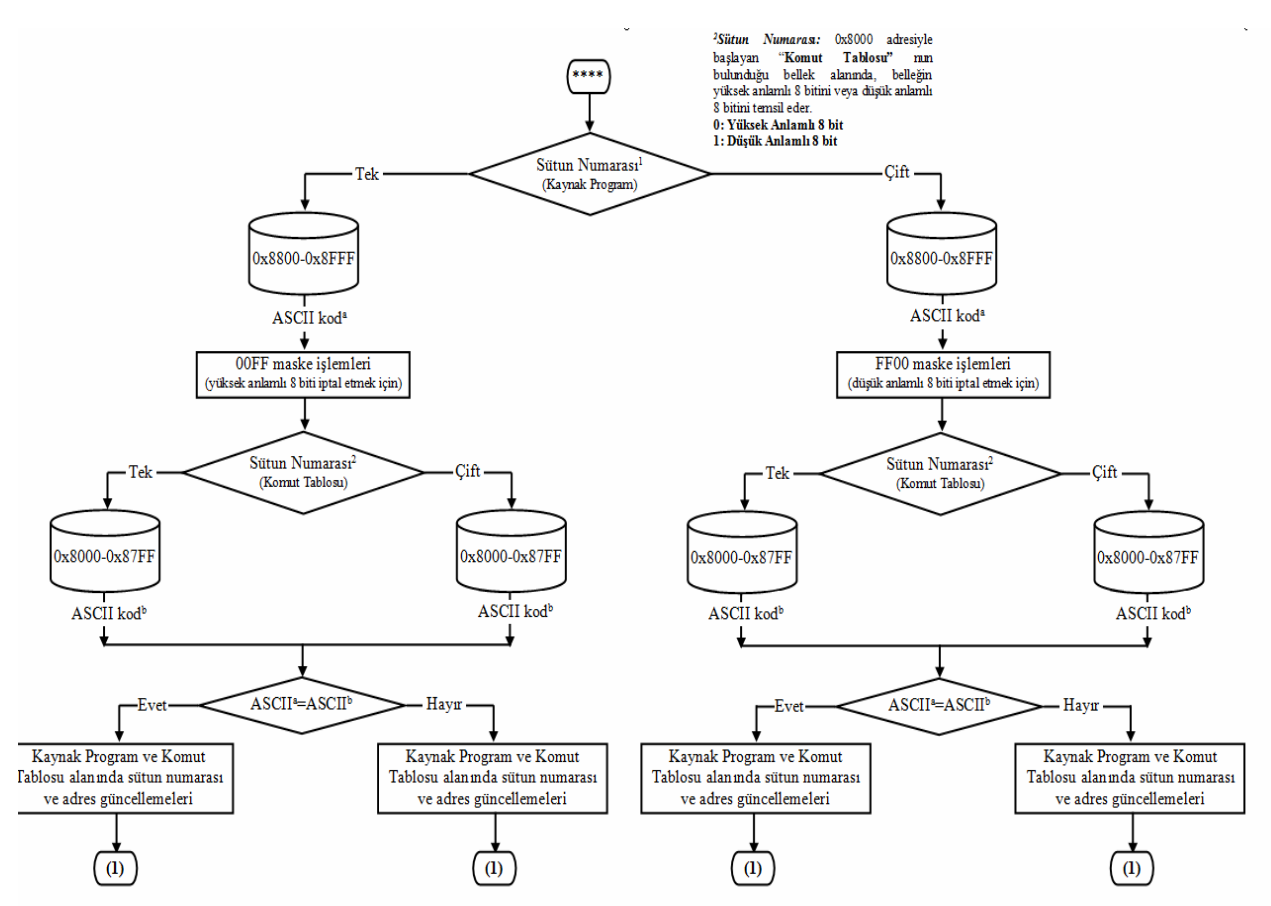

**Şekil-4** BZK.SAU.FPGA Mikro bilgisayar mimarisi assembler programı akışı (devam)

# **6 Tartışma ve Öneriler**

Assembler düşük seviyeli bir programlama dilidir. Ancak programlama açısından makine koduna göre daha anlaşılabilir ve kullanıcı açısından kod yazmayı makine koduna nazaran kolaylaştırır. BZK.SAU.FPGA Mikro bilgisayar mimarisi için yazılan assembler programı, kullanıcı kaynak programını makine koduna dönüştürerek kullanıcı programının mimari üzerinde çalışmasına olanak sağlamaktadır.

Literatürde eğitimsel mikro bilgisayar mimarisi tasarımları bulunmasına karşın bu tasarımlara kullanıcının entegre olabilmesine olanak sağlayacak derecede esnek yapılar olmadığı görülmektedir. Ayrıca bir bilgisayar mimarisi üzerine sıfırdan bir assemblerın nasıl yazılacağı konusunda rehber niteliği taşıyacak eğitimsel bir doküman literatürde bulunmamaktadır. Tasarlanan modüler BZK.SAU mikro bilgisayar mimarisi için bir assembler ve temel seviyede bir işletim sistemi yazılmıştır. Oluşturulan assembler ve işletim sisteminin en temel özelliği, özgün bir mikro bilgisayar mimarisi donanımına has yazılmış olmasıdır. Burada amaçlanan, bir assemblerın sıfırdan herhangi bir donanım üzerine nasıl oluşturulacağı konusunda eğitimsel bir platform ve doküman oluşturulmasıdır.

## **Teşekkür**

Bu çalışma, 110E069 numaralı TÜBİTAK 1001 projesi kapsamında desteklenmiştir.

**References** (Referanslar)

# *Halit Öztekin et al / Elec Lett Sci Eng 13(1) (2017) 1-9*

1. GARCIA, M.I., Rodriguez, S., Perez, A., Garcia, A., p88110: A Graphical Simulator for Computer Architecture and Organization Courses, IEEE Transactions on Education, 52, 2, 248– 256, (2009).

2. NIKOLIC, Z., Radivojevic, J., Djordjevic, J., Milutinovic, V., A Survey and Evaluation of Simulators Suitable for Teaching Courses in Computer Architecture and Organization, IEEE Transactions on Education, 52, 4, 449–458, (2009).

3. STOJKOVIC, A., Djordjevic, J., Nikolic, B., WASP: A Web Based Educational System for Teaching Computer Architecture and Organization, International Journal Electrical Engineering Education, 44, 3, 197–215, (2007).

4. DJORDJEVIC, J., Nikolic, B., Milenkovic, A., Flexible Web-based Educational System for Teaching Computer Architecture and Organization, IEEE Transactions on Education, 48, 2, 264– 273, (2005).

5. QINGQIANG, W., Langcai, C., Teaching Mode of Operating System Course for Undergraduates Majoring in Computer Sciences, 4th International Conference on Computer Science & Education, Xiamen- China, (2009) pp: 1412-1415.

6. The Joint Task Force on Computing Curricula, IEEE Computer Society and Association for Computing Machinery, Computin Curricula, (2001).

7. ÖZTEKİN, H., Eğitim Amaçlı Yapılandırılabilir Modüler Donanım Üzerine Gömülü İşletim Sistemi Tasarımı, (Doktora Tezi), Sakarya Üniversitesi Fen Bilimleri Enstitüsü, (2012).

8. Proje Raporu: Proje No: 110E069 Proje Adı: Uzaktan Erişilebilir Yapılandırılabilir Donanım Üzerine Eğitim Amaçlı Mikro Bilgisayar Mimarisi ve Gömülü İşletim Sistemi Tasarımı (2012).

9. OZTEKIN, H., TEMURTAS, F., GULBAG, A., "BZK.SAU.FPGA10.1: A Modular Approach to FPGA-Based Micro Computer Architecture Design for Educational Purpose" Computer Applications in Engineering Education, 22(2), (2014) 272-279.

10. http://en.wikipedia.org/wiki/ABC\_80 (Erişim Tarihi: 20/02/2012)

11. en.wikipedia.org/wiki/List\_of\_home\_computers\_by\_video\_hardware (Erişim Tarihi: 20/02/2012)

12. MANO, M. M., Bilgisayar Sistemleri Mimarisi, MARŞOĞLU, A., 3. Basım, SUÇSUZ., N., Literatür Yayıncılık, pp. 129–159, İstanbul, 2002.

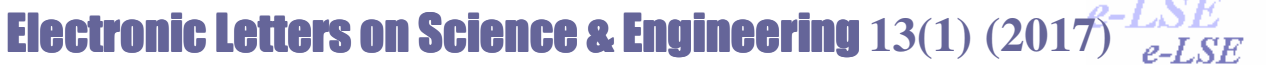

#### Available online at www.e-lse.org

# **Mineralogical Characteristic of Karamadazı (Yahyalı-Kayseri) Iron Deposit**

Nursel Öksüz\*<sup>a</sup>, İsmail Koçak<sup>a</sup>, Mehmet Keskin<sup>b</sup>

Bozok University Geological Engineering Departmant YOZGATa General Directorate of Mineral Research and Explorations, Aegean Regional Directorateb

**Abstract:** The study area is located about 20 km northwest of Yahyalı (Kayseri). The study is based on the examination of the geochemical characteristics of Karamadazı iron deposits. Iron deposit is skarn type deposit which formed along the contacts of Yahyalı Plüton and Akbaş Formation of the Yahyalı Sequence. Mineralization took place in three main phases; the first one being the magnetite mineralization is concurrent with garnet endoskarns and pyroxene-garnet exoskarns. The second phase is the magnetite mineralization in the actinolite-epidote exoskarns. The last phase is sulphide-rich contains magnetite, pyrite, chalcopyrite and pyrrhotite, mineralization that along E-W trending calcite-quartz rich fractures, intercept the magnetite mineralization.In this study, the polished sections of the ore specimens were examined and the ore paragenesis and structural-textural properties of the deposit were determined. Accordingly, magnetite, pyrite, chalcopyrite and pyrrhotite were the main minerals in the paragenesis, whereas hematite was observed less in the paragenesis.

*Keywords:* Skarn, magnetite, pyrrhotite, kontakt metasomatizma, Yahyalı (Karamadazı)

# **Karamadazı (Yahyalı-Kayseri) Demir Yatağının Mineralojik Özellikleri**

**Özet:** İnceleme alanı, Yahyalı ilçesinin (Kayseri) yaklaşık 20 km kuzeybatısında yer almakta olup, çalışma, Karamadazı demir yatağının cevher mikroskobik özelliklerinin incelenmesine dayanmaktadır. Bahsi geçen demir yatağı, Karamadazı Graniti ile Yahyalı istifinde yer alan Akbaş Formasyonu dokanağı boyunca gelişmiş bir skarn yatağıdır. Cevherleşme üç ana evrede oluşmuştur. Birinci evre, granatlı endoskarn ve piroksen granat ekzoskarnla eş yaşlı olan manyetit cevherleşmesi şeklinde gözlenir. İkinci evre ise ekzoskarn zonu içinde yaygın aktinolitleşme ile birlikte oluşan manyetit cevherleşmesidir. Son evre sülfid evresi olup manyetit cevherleşmesini kesen kalsit ve kuvarsça zengin D-B doğrultulu manyetit, pirit, kalkopirit ve pirotin içermektedir. Bu çalışmada cevher örneklerinde yapılan parlak kesitler incelenmiş, yatağın cevher parajenezi, yapısal-dokusal özellikleri belirlenmiştir. Buna göre parajenezde ana mineral olarak manyetit, pirit, kalkopirit ve pirotin yer alırken daha az oranda ise hematit gözlenmiştir.

*Anahtar Kelimeler:* Skarn, manyetit, pirotin, kontakt metasomatizma, Yahyalı (Karamadazı)

Reference to this paper should be made as follows (bu makaleye aşağıdaki şekilde atıfta bulunulmalı): Oksuz Nursel , Kocak İsmail, Keskin Mehmet 'Mineralogical Characteristics of Karamadazı(Yahyalı- Kayseri) Iron Deposit ', Elec Lett Sci Eng , vol. 13(1) , (2017), 10-15

### **1. Giriş**

Karamadazı demir yatağı, Yahyalı ilçesinin (Kayseri) yaklaşık 20 km kuzeybatısında yer almakta olup, endoskarn ve ekzoskarn oluşumlarının gözlendiği bir skarn yatağıdır. Skarn oluşumlarında cevher zenginleşmesi, plütonik kütle ile yankayacın dokanağında gözlenir. Bu yataklar, kontakt pnömatolitik veya kontakt hidrotermal yataklar olarak da tanımlanmaktadır. Yahyalı demir oluşumlarında cevherleşme, Karamadazı Graniti ile Yahyalı istifinde yer alan Akbaş Formasyonu dokanağı boyunca gelişmiştir. Cevherleşme üç ana evrede oluşmuştur. Birinci evre, granatlı endoskarn ile piroksen granat ekzoskarnla eş yaşlı olan manyetit cevherleşmesi şeklinde gözlenir. İkinci evre ise ekzoskarn zonu içinde yaygın aktinolitleşme ile birlikte oluşan manyetit cevherleşmesidir. Son evre sülfid evresi olup hem manyetit cevherleşmesini hem de skarn zonlarını kesen kalsit ve kuvarsça zengin D-B doğrultulu pirit, kalkopirit, kalkozin içermektedir[1]. Bu çalışmada ise parajenezde ana mineral olarak manyetit, pirit, kalkopirit ve pirotin gözlenirken daha az oranda ise hematit belirlenmiştir.

<sup>\*</sup>Corresponding author; Tel.: +(90) 2421001/1798 , nursel.oksuz@bozok.edu.tr

## **2. Genel Jeoloji**

Yahyalı (Kayseri) ilçesinin yaklaşık 20 km batısında bulunan Karamadazı demir yatağı, Paleozoik yaşlı değişik kayaç gruplarının gözlendiği bir bölgede yer almaktadır. Bu bölge [2,3] tarafından Siyah Aladağ Permokarbonifer yaşlı kireçtaşı sahası olarak adlandırılmışken, [4] ise Yahyalı istifi olarak adlandırmaktadır. [5] ise bölgeyi Kilikya Torosları kesimi içinde yer alan Paleozoik Devir kayaçları olarak isimlendirmiştir. Skarn yatakları, Yahyalı istifinde yer alan Akbaş formasyonu ile onları kesen Karamadazı Granitinin dokanağı boyunca gözlenir. Bölge hem doğuda hem de batıda Ecemiş fay zonuna ait normal bileşenli doğrultu atımlı faylarla ve kuzeyde ise Kayseri ovası ile sınırlıdır.

Yahyalı İstifi, fosil kapsamına göre Üst Paleozoik-Alt Mesozoik yaşlı olup allokton bir peridodit napı altında kalmış para-otokton bir naptır [4]. Ancak aynı istif [5]'e göre Prekambriyen'den başlayıp, Permiyene kadar devam eden arada uyumsuzlukların gözlendiği bir istiftir. Bu istif içinde yaşlıdan gence doğru Yahyalı metamorfik karmaşığı (Prekambriyen), Karacatepe Formasyonu (Kambriyen), Çamardı Formasyonu (Devoniyen), Ağcaşar Formasyonu (Karbonifer) ve Akbaş Formasyonu (Permiyen) olmak üzere beş ana birim yüzeylemektedir (Şekil 1). Bu birimler daha sonra Karamadazı Graniti tarafından sıcak dokanakla kesilmektedir. [6]'ya göre istif içinde yer alan kayaçlar yeşilşist fasiyesinde metamorfizma geçirmiştir. [7,8]'e göre ise bölge kayaçları, Orta Anadolu Kristalen Karmaşığı'nın güney sınırını oluşturan Niğde Masifi kayaçlarının daha az metamorfizma geçirmiş eşlenikleri ile devamlıdır.

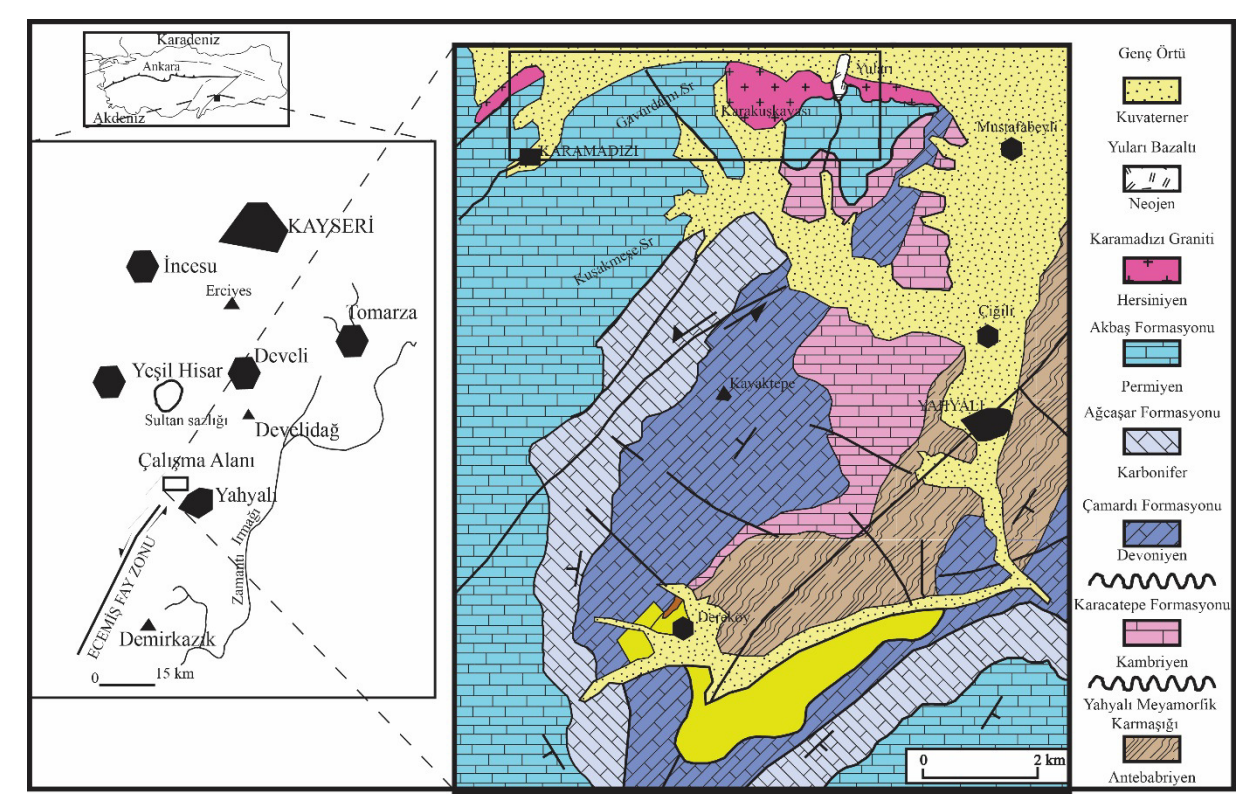

Şekil-1 Çalışma alanına ait yer bulduru ve jeoloji haritası [1]

Bölge kayaçlarının temelini oluşturan Yahyalı Metamorfik Karmaşığı; metapelitler, metakumtaşları, şist ve metakarbonatların gözlendiği farklı metamorfik minerallerce zengin bir topluluktur [5]. Bu birim açısal bir uyumsuzlukla Karacatepe Formasyonu tarafından üzerlenir ve formasyon, kristalize kireçtaşlarını ve şisti dokulu kireçtaşlarını içerir. Çamardı Formasyonu, uyumsuz olarak Karacatepe Formasyonu üzerinde yer alır. Altta taban konglomerasıyla, üste

doğru ise rekristalize kireçtaşları ile temsil edilir. Birim, değişik türlerde kireçtaşı-şeyl ardalanmasından oluşan Ağcaşar Formasyonu ile uyumludur. İstif içinde yer alan son birim değişik kireçtaşları ve ortokuvarsit mercekleri ile temsil edilen Akbaş formasyonudur. Bu formasyon, alttaki Ağcaşar Formasyonu ile uyumludur (Ulakoğlu,1983). Skarn zonlarının geliştiği kireçtaşları bu formasyon içinde yer almakta ve Karamadazı Graniti tarafından sıcak dokanakla kesilen her kireçtaşında skarnlaşma ile birlikte izokimyasal metamorfizma ürünleri olan rekristalizasyon izleri görülmektedir [5]. Plütonik kayaç dokanakları boyunca rekristalizasyon beyaz renkli iri taneli mermer-rekristalize kireçtaşlarının oluşumu ile oldukça belirgindir. Fay zonları ve metamorfik kayaç dokanakları boyunca ise ankeritik kireçtaşları yer alır. Hem pizolitli hem de pseudoschwagerinalı kireçtaşlarını içermektedir. Ancak cevherleşmenin olduğu zonlar boyunca fosiller ve orijinal sedimanter dokular silinmiş yer yer maskelenmiştir. Akbaş formasyonu ile Karamadazı Graniti dokanaklarında güneyden kuzeye artan belirgin bir deformasyon gözlenmektedir. Bu deformasyon kireçtaşlarını şiddetli bir şekilde kıvırmıştır. Kıvrımlar özellikle bantlı gri, bej renkli dolomitik kireçtaşlarında daha iyi gözlenmektedir.

## **2.1 Karamadazı Graniti**

Bölgede Karamadazı köyü ile doğuda Yularıköy arasında kalan bölgede yüzeyleyen felsik ve ortaç bileşimli kayaçlar Karamadazı Graniti olarak adlandırılmıştır [5]. Aynı kayaç grubu, [9] tarafından Yahyalı Plütonu olarak adlandırılmıştır. Arazide gözlenebildikleri kadarıyla granitik kayaçlar çoğunlukla içine sokuldukları kireçtaşları ile yer yer uyumlu dokanaklar boyunca gözlenmektedir [1]. Karamadazı Graniti'nin kuzey sınırı faylı olup yaklaşık D-B yönlü dik açılı normal bir fayla kuzey tarafı düşmüş ve Kayseri ovasını oluşturan genç çökeller tarafından uyumsuz olarak örtülmüştür. Cevherleşmenin gözlendiği ana zondaki plütonik kayaçlar hem kataklastik deformasyon izlerini taşımakta hem de skarnlaşma süreçleri boyunca etkili olmuş hidrotermal-magmatik akışkanlar tarafından oldukça bozunmuştur. Karamadazı graniti hem aplit hem de pegmatit daykları tarafından kesilmektedir [1]. Aplitler pegmatitlere göre daha baskın olup D-B ve K-G olmak üzere iki ana doğrultu boyunca gözlenmektedir. Bunlardan D-B doğrultulu olanlar K-G doğrultulu aplitler tarafından yer yer kesilmekte olup, endoskarnların başladığı lokasyonlarda gözlenen epidot damarları da D-B doğrultulu aplit damarlarına uyumluluk göstermektedir [1]. Skarn zonları çevresinden ve skarnlara uzak noktalardan alınan örneklerin petrografik analizlerinde, kayacın mineralojik bileşimine göre granodiyorit, kuvars diyorit veya granit arasında değişim göstermektedir. Granadiyorit ve kuvars diyorit daha çok skarnlara yakın kesimlerde gözlenirken, granit skarn zonlarına daha uzak kesimlerde gözlenmektedir [1].

## **3. Materyal ve Yöntem**

Çalışma kapsamında araziden 45 adet cevher ve 40 adet de yan kayaç olmak üzere toplam 85 adet örnek alınmıştır. Alınan örnekler, amaca uygun olarak derlenmiş, öncelikle parlatma, ince kesit ve sıvı kapanımı yapılmak üzere ayrılmıştır. Parlatma örneklerinde, cevherleşmenin parajenezi, yapı-doku ve süksesyonunun yanında SEM-EDAX analizleri yapılarak mineraller jeokimyasal olarak değerlendirilmiştir. Aynı zamanda parajenezi desteklemek için XRD analizi yapılmıştır. İnce kesitler ile de cevherleşmenin gang mineralleri ve yan kayaçların petrografik incelemeleri yapılmıştır. Jeokimyasal analizler için ise olabildiğince masif cevher örnekleri 100 mesh'ten geçecek boyutta öğütülmüştür. Öğütme sırasında kontaminasyondan olabildiğince kaçınılması gerektiğinden işlemler, Bozok Üniversitesi Laboratuvarında en hassas şekilde yapılmıştır. Bunun yanında manyetitin yoğun olduğu örneklerde ise önce yıkama yöntemi ile manyetit saflaştırılmış, daha sonra mıknatıs yardımı ile gang ve diğer cevher minerallerinin uzaklaştırılması yapılmıştır. Elde edilen 10 adet saf manyetit örneklerinin ana, eser ve NTE analizleri yaptırılmıştır. Yatağın jeolojik ve jeokimyasal özellikleri araziden derlenen örneklerde yapılan ana, eser ve NTE analizleri, mikroskobik çalışmalar ve arazi gözlemleri sonucunda elde edilen bulgular tartışılmış. Bu makale, yalnızca maden mikroskobik çalışmalar sonucunda ortaya çıkan cevher parajenezi ve yapısal dokusal özellikleri içermektedir.

## **4. Maden Mikroskobik İncelemeler**

Çalışma alanına ait cevherleşme üç ana evrede oluşmuştur. Birinci evre, granit içerisinde gelişen ve ana minerali manyetit olan endoskarn evresidir (Şekil 2A,C). İkinci evre ise kireçtaşının içerisinde gözlenen ekzoskarn zonu içinde yaygın aktinolitleşme ile birlikte oluşan manyetit cevherleşmesidir. Son evre sülfid evresi olup hem manyetit cevherleşmesini hem de skarn zonlarını kesen kalsit ve kuvarsça zengin D-B doğrultulu pirit, kalkopirit ve pirotin ve daha az oranda hematit içeren evredir (Şekil 2B,D).

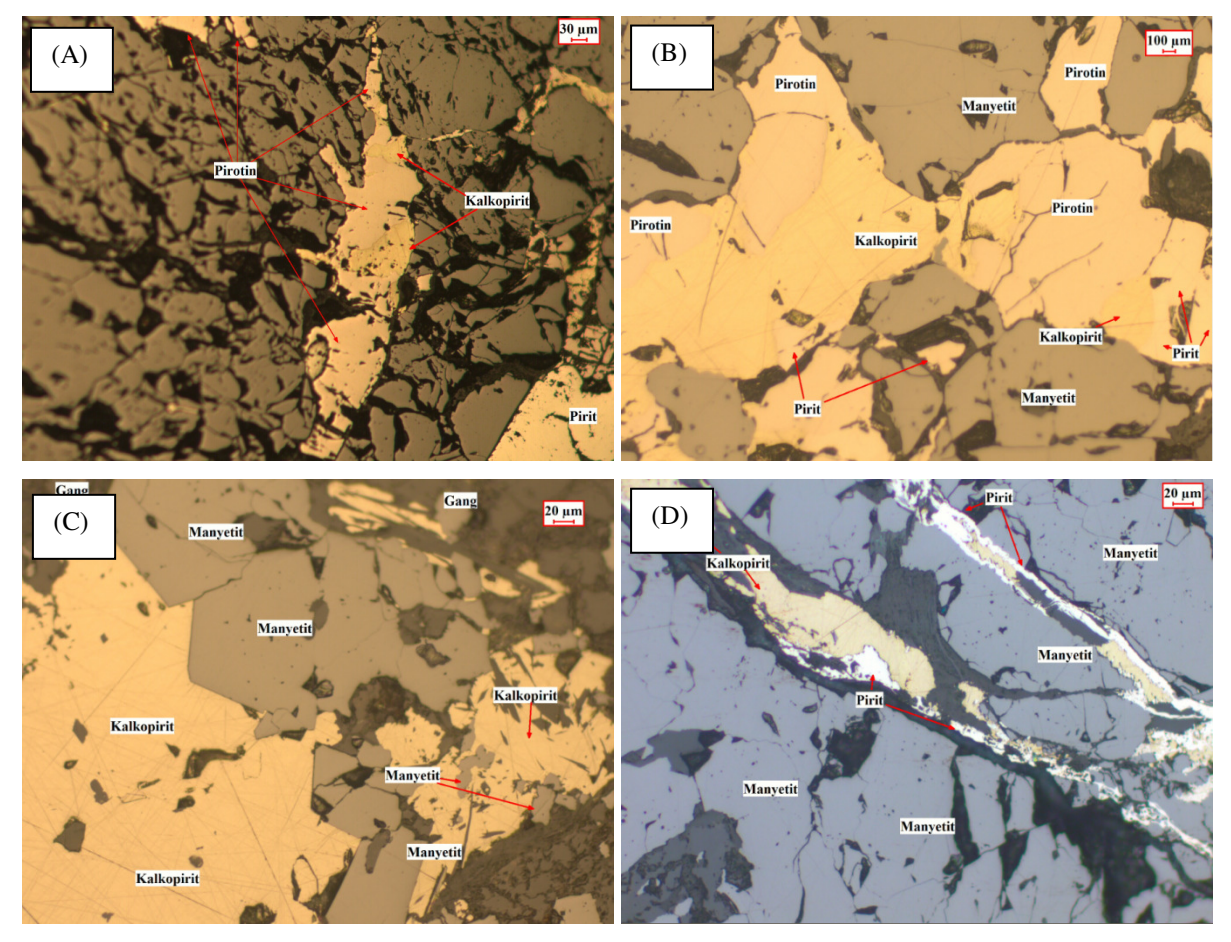

Şekil-2 (A), (B), (C); granitin içinde gelişen birincil manyetit endoskarnı, (D) Manyetiti kesen ikincil pirit, kalkopirit ve pirotin oluşumu

### **5. Tartışma ve Sonuçlar**

Karamadazı demir oluşumu üç ana evrede oluşmuştur. Birinci evrede granitin içinde endoskarn olarak oluşan ana cevher minerali manyetittir (Şekil 2A,B,C,D). Bu evrede manyetitler masif dokulu, yarıözşekilli ve özşekilsiz taneler şeklindedir. Kırık ve çatlaklarından itibaren martitleşmeler ve maghemitleşmeler tipiktir. Bunun yanında kireçtaşlarının içerisinde ekzoskarn oluşumlar ise ikinci evreyi oluşturmakta ve yine masif manyetitler şeklindedir (Şekil 3C,D). Son evre olan üçüncü evrede ise sülfid zenginleşmesi gözlenmekte olup manyetit ve hematitin yanında bunları keser tarzda gözlenen pirit ve kalkopirit taneleri dikkat çekmektedir (Şekil 2B,D). Pirit yer yer manyetitler içinde ağsal yapıda, damar şeklinde yer yer ise yine manyetitler içerisinde özşekilli, yarıözşekilli gözlenmiştir (Şekil 3A,B,C,D,E,F,G).

# *Nursel Öksüz et al / Elec Lett Sci Eng 13(1) (2017) 10-15*

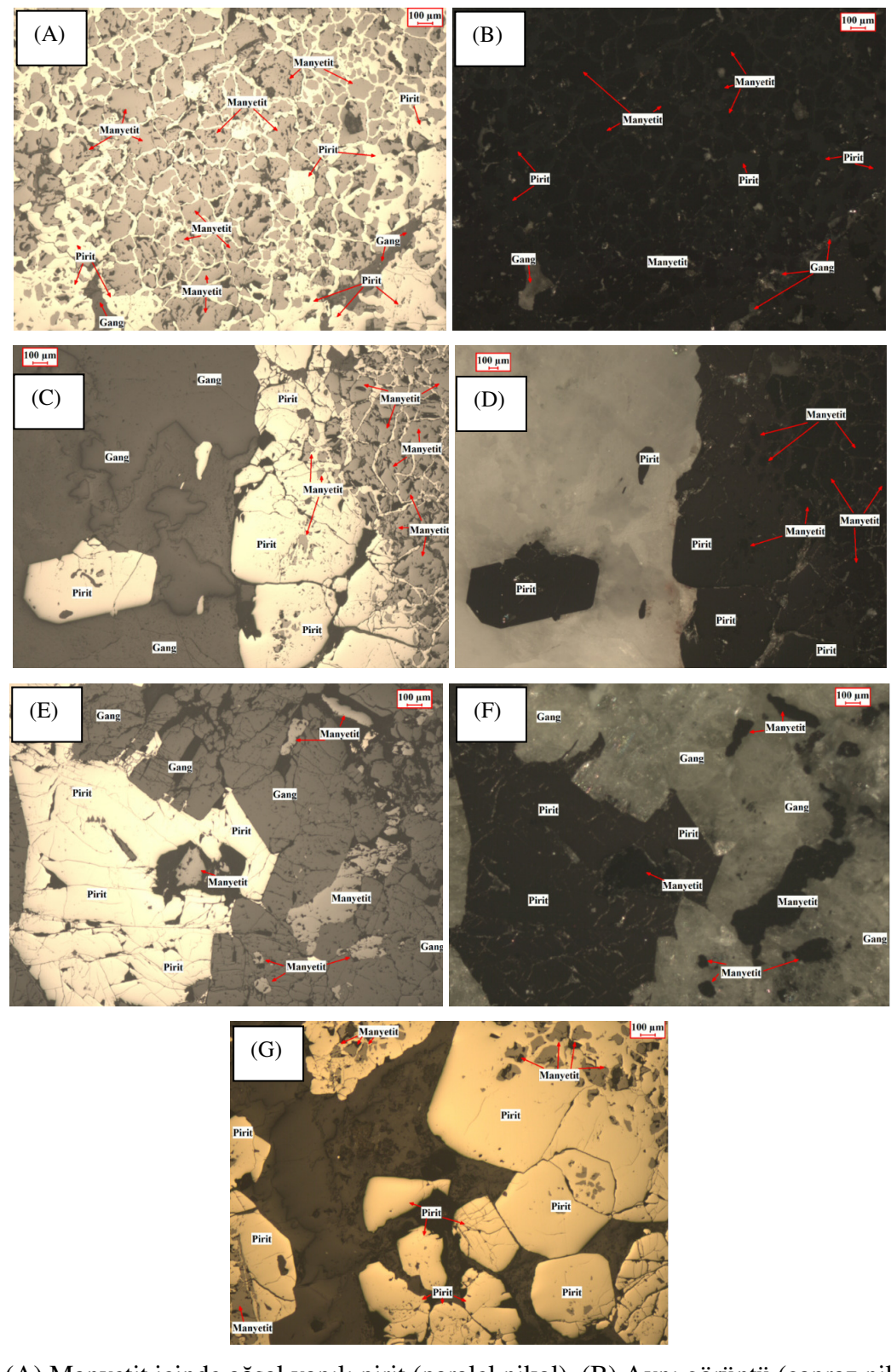

Şekil-5 (A) Manyetit içinde ağsal yapılı pirit (paralel nikol), (B) Aynı görüntü (çapraz nikol), (C) Kireçtaşı içinde gözlenen ekzoskarn manyetit ve içinde ağsal yapılı pirit (paralel nikol), (D) Aynı görüntü (çapraz nikol), (E) Piriti ornatan manyetit (paralel nikol)i (F) Aynı görüntü (çapraz nikol), (G) Pirit içinde manyetitin kalıntıları

Bu piritler aynı zamanda önceki evrenin manyetitlerini kapanımlar şeklinde içermektedir. Pirotin ve kalkopirit ise manyetiti kesen damarlar şeklinde gözlenmiştir.

Sonuç olarak çalışma alanına ait demir cevherleşmeleri tipik bir skarn oluşumu olup, üç evrede meydana gelmiştir. Yatağın jeokimyasal olarak incelenmesi diğer bir çalışmada irdelenecektir.

#### **6. Katkı Belirtme**

Bu makale Bozok Üniversitesi Araştırma Fonu Müdürlüğü tarafından desteklenen 2015FBE/T147 nolu ve "Karamadazı (Kayseri) Skarn Demir Yatağının Jeokimyasal Özelliklerinin İncelenmesi" isimli projenin bir bölümünü oluşturmaktadır. Yazar araştırmayı destekleyen Bozok Üniversitesi Araştırma Fonu Birimi'ne teşekkürlerini sunar.

#### **Referanslar**

- 1. Kuşçu, İ. Gençalioğlu Kuşçu, G. Göncüoğlu, M.C "Karamadazı Demir Yatağında Skarn Zonlanması ve Mineralojisi" *Türkiye Jeoloji Bülteni* 44 (3), Ayhan Erler Özel Sayısı (2001)
- 2. Blumenthal, M. "Niğde ve Adana vilayetleri dahilindeki Torosların jeolojisine umumi bir bakış" *MTA Yayınları Seri B.* No.6, (1941), 48.
- 3. Blumenthal, M. "Kayseri-Malatya arasındaki Toros bölümünün Permokarbonifer arazisi." *MTA Dergisi,* 1/31, (1944), 105-118.
- 4.Tekeli, O. Aksay, A. Evren-Ertan, F. Işık, A. ve Ürgün, B.M. "Toros ofîyolit projeleri Aladağ projesi raporu" *MTA Genel Müdürlüğü,* Rapor No 6976, (1981) (yayımlanmamış).
- 5. Ulakoğlu, S. "Karamadazı graniti ve çevresinin jeolojisi" *Jeoloji Mühendisliği Dergisi*, 17, (1983) 69-78
- 6. Özgül, N. "Torosların Bazı Temel Jeoloji Özellikleri" *TJK Bülteni,* 19 (1), (1976), 65-78.
- 7. Göncüoğlu, M.C. Toprak, V. Kuşçu, İ. Erler, A. ve Olgun, E. "Orta Anadolu Masifî'nin batı bölümünün jeolojisi, Bölüm 1: Güney Kesim" *TPAO Rapor*, No. 2909, (1991), 140
- 8. Göncüoğlu, M.C. Erler, A. Toprak, V. Yalınız, K. Olgun, E. ve Rojay, B. "Orta Anadolu Masifı'nin batı bölümünün jeolojisi Bölüm 2: Orta Kesim" *TPAO Rapor,* .No. 3155, (1992), 76
- 9. Oygür, V. "Karamadazı (Yahyalı-Kayseri) kontakt metasomatik manyetit yatağının jeolojisi ve oluşumu" *Jeoloji Mühendisliği Dergisi,* 27, (1986), 1-9.

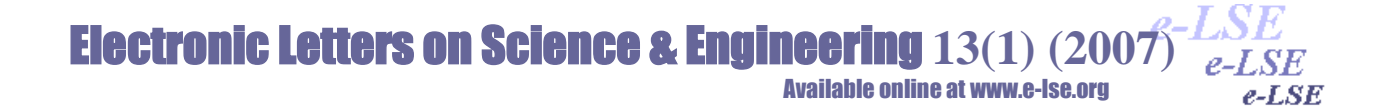

# **Wireless Patient Monitoring System**

Ahmet YILMAZ Ayşegül GÜVEN Erciyes University, Biomedical Engineering Department, Talas Campus, Kayseri / TURKEY 38039

**Abstract:** Without limitations of time and space,wireless communication started to be used in all areas with the help of innovations technology has brought. The use of this technology in health field offers many convenience to patients and doctors. Technology allowing to the doctor-patient relationship to continue remotely is called telemedicine.

With this work, the services provided by the technology have been made to be ergonomic and continuously developable. This system is a simple beginning of this work. Design is open for improvement. Developments on energy problems and easier using will be provided with the studies.

Results of measurements are processed with microprocessor on the electronic card design. This data is transferred to wireless transmission module that is on the same system and this module is delivered to the nearest point where wireless transmission will be made. The obtained data is forweded to the related person or organization.

*Keywords:* Wireless Communication, Telemedicine, Electronic Design

# **Kablosuz Hasta Takip Sistemi**

**Özet:** Teknolojinin getirmiş olduğu yenilikler çerçevesinde zaman ve mekan sınırlaması olmaksızın kablosuz iletişim her alanda kullanılmaya başlamıştır. Bu teknolojinin sağlık alanında kullanılması doktor ve hastalara birçok kolaylık sunmaktadır. Doktor hasta ilişkisin uzaktan devam etmesine izin veren teknolojiye teletıp denmektedir.

Bu çalışma ile teknolojinin sunmuş olduğu hizmetleri ergonomik ve sürekli geliştirilebilir hale getirilmesi sağlanmıştır. Gerçekleştirilen sistem bu işin basit bir başlangıcı olmaktadır. Tasarım gelişime açık olup, ileride yapılacak çalışmalar ile daha kolay kullanım ve enerji problemleri üzerine gelişmeler sağlanabilir.

Oluşturulan elektronik kart tasarımında mikroişlemci yardımıyla ölçüm sonuçları işlenmektedir. Bu veriler aynı sistem üzerinde bulunan kablosuz iletim modüllerine aktarılmakta ve bu modül sayesinde en yakın kablosuz iletim yapılacak noktaya iletilmektedir. Elde edilen veriler belirlenen ilgili kişi ya da kurumlara iletilmektedir.

*Anahtar Kelimeler:* Kablosuz Haberleşme, Teletıp, Elektronik Tasarım

*\* Corresponding author; Tel.: +(90) 505 554 67 77 E-mail: ahmet@mukaelektronik.com*

# **1. Giriş**

Kullanım alanlarına göre fayda ve zararları insanlar tarafından zaman zaman tartışma konusu olsa da kablosuz iletişim sağlık alanındaki kullanımı birçok avantajı ile insanların hayatını kolaylaştırmaktadır. Sağlık alanında iletişim teknolojilerinin kullanımı ile oluşturulan takip, teşhis, tedavi gibi süreçlere uzaktan müdahale edilmesi yani sağlık hizmeti işlemlerinin uzaktan devam edilme şekline tele-tıp diyoruz.

Yapılan çalışma hasta sıcaklık takibi için kullanılan özgün bir çalışma olmuştur. Bu çalışmada yapılan sistem ile hasta sıcaklık değerleri takip edilmekte ve olası durumlar belirlenerek ilgili kişilere iletilmektedir. Tele-tıp deyince akla gelen karmaşık yapıdan ziyade kolay ulaşılabilir ve kullanışlı bir sistem ortaya çıkmıştır.

Dünya Sağlık Örgütü'ne göre tele-tıp; bireylerin ve toplumların sağlık düzeylerinin iyileştirilmesi, hastalıkların ve kazaların önlenmesi; sağlık personelinin sürekli eğitimi ile tüm sağlık profesyonelleri tarafından bilgi ve iletişim teknolojileri kullanılarak, uzaktan ve geçerli bilgi iletişim yöntemleri ile sağlık hizmetlerinin verilmesi şeklinde tanımlanmaktadır [1].

Uzaktan hasta takibi; Hastaya ait birçok veri farklı elektronik tasarım ve kablosuz haberleşme sistemleri ile değerlendirme için uzaktaki izleme noktalarına iletilir. Uzaydaki astronotların kalp atış hızları, kandaki oksijen, karbondioksit miktarı ve konum takibi gibi veriler çeşitli yöntemlerle dünyanın farklı yerlerinden izlenebilmektedir. Teletıp ile sağlık merkezlerine uzak yerlerde bulunan ya da hastane dışındaki hastaların tıbbi verileri uzaktan takip edilebilmektedir.

Hastalığın tanı ve tedavisi; Teletıp hastalığa tanı konuşmasının zorlanıldığı ya da uzun süre takip edilmesi gerektiği durumlarda da devreye girmektedir. Hastaya ait bilgi ve yapılan tetkikler, bilişim ve iletişim araçları aracılığıyla merkezlere gönderilir. Uzakta bulunan görevli personel veya merkezler aracılığıyla teşhis konulabilir ve tedavi yöntemlerine uzaktan karar verilebilir.

Tıbbi eğitim ve araştırma; Elde edilen verilerin veritabanına kayıt edilmesi ile devamlı kontrol ve ulaşılabilirlik sağlanmış olmakta. Geriye dönük araştırma ve elde edilen verilerin eğitim ortamında kullanılması mümkündür. Bu durum tıp merkezlerine uzakta bulunan sağlık personeli ve hastalar için sürekli bir eğitim ve araştırma olanağı sağlar. Aynı zamanda bölgesel hastalıkları uzaktan takip ederek deneyim kazanma şansıda olmaktadır [2].

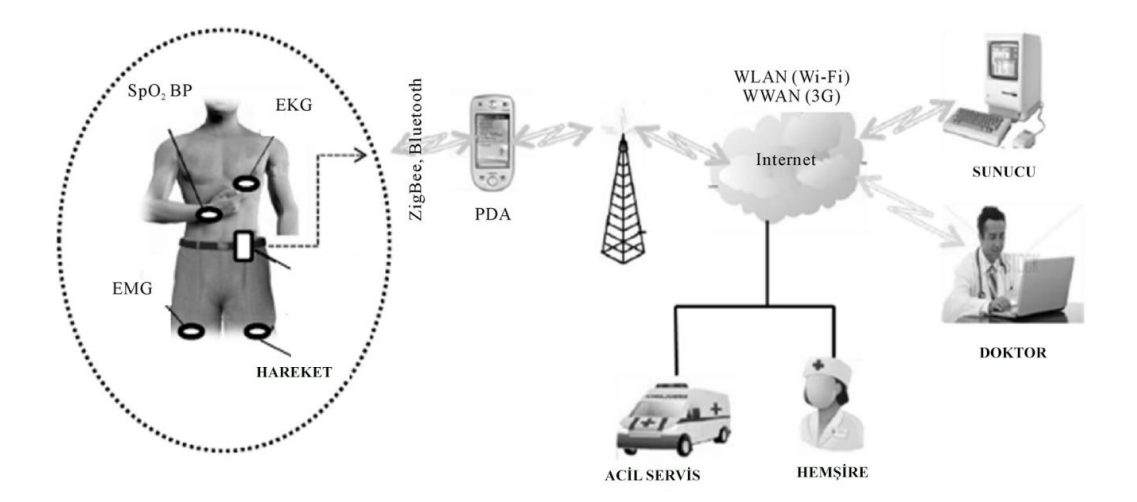

**Şekil 1.** Uzaktan Hasta Takip Sistemi

## *Ahmet YILMAZ, Ayşegül GÜVEN/ Elec Lett Sci Eng 13(1) (2017) 16-30*

Şekil 1.'de Uzaktan Hasta Takip sitemi için genel bir diyagram gösterilmektedir. Burada sağlık alanında yapılan tüm çalışmaların kablosuz haberleşme sistemleri sayesinde birbirleri ile gerçek zamanlı iletişim kurduğu gösterilmektedir.

1960'lı yıllardan bu zamana kadar haberleşme ve bilişim teknolojisindeki gelişmeler tele-tıp çalışmalarının ileri seviyelerde kullanımına yardımcı olmuştur. Tele-tıp sistemi NASA'nın uzaya ilk insanı göndermesi ile gündeme gelmiş ve çalışmalar başlamıştır. Bu çalışma ile uzay uçuşları esnasında, astronotların fizyolojik ölçümleri uydu aracılığı ile yapılmıştır. 1967'deki Apollo projesinde 200 000 mil uzaktaki astronotların vücut parametrelerinden kan basıncı, kandaki karbondioksit oranı, EKG gibi verileri Houston'daki Johnson yer istasyonuna iletmiştir. Bu ilk çalışmalar sonradan kablosuz iletişim sistemlerindeki gelişmeler ve uydu teknolojisi ile desteklenmiştir[3].

Kaliforniya'da kapsamlı bir araştırma çocukların sağlık hizmetlerinden nasıl daha iyi yararlanabileceği üzerinde yapılmış ve tele-tıp çalışmaları üzerinde durulmuştur. Bu çalışma kırsal ve hizmetin yetersiz olduğu bölgelerdeki çocuklar için düşünülmüş olup 1990 yılların başında faaliyet göstermiş ve tele-tıp öncülerinden biri olmayı başarmışlardır[4].

Astım gibi devamlı takip edilmesi gereken hastaların gözlemlenmesi adına kişisel veri asistanı (PDA) ile yapılmış astım hasta takibi için kullanılan çalışmalar mevcuttur. Burada astım hastasını etkileyen tetikleyici faktörler, hastalık seyrinde değişikliğe sebep olan nedenler ve sıkıntı dereceleri gibi anket tarzı bir çalışma yürütülmüştür[5].

Erciyes Üniversitesinde yine kişisel veri asistanı ile EKG, nabız ve kandaki oksijen miktarı gibi değişken parametrelerin takibi için yapılan çalışmalar mevcuttur. Bu çalışmada acil durumlarda ilgili kişi ve kuruluşların bilgilendirilmesi amaçlanmıştır[6].

Ege Üniversitesinde yapılan bir çalışmada hasta üzerinde bulunan pulse oksimetre sensörleri kablosuz modüller ile iletişim kurarak kablosuz bir ağ oluşturulmuş ve hastanın nabız ve kandaki oksijen oranı verileri merkezi bir veritabanına aktarılmıştır. Geliştirilen sistemin performansı değişik ağ topolojilerinde incelenmiştir. Bu çalışmada pulse oximeter sensorler düğümlere bağlanarak hastaların nabız, pletismogram ve kandaki oksijen oranı verileri ZigBee protokolü kullanılarak kablosuz ağ üzerinden merkezi veritabanına iletilmiştir. Kablosuz algılayıcı ağlara yönelik Matlab Web sunucu tabanlı uzaktan izleme sistemi tasarımı üzerine çalışılmış ve uygulama olarak hayata geçirilerek incelenmiştir[7].

Harvard Üniversitesinde yapılan sensör çalışmaları sonucunda ortaya çıkan "Giyilebilir" bir sitem ortaya çıkarılmış ve 2004 yıllında EKG sinyalleri Kablosuz Algılayıcı Ağ ile iletilmiştir[8].

2005 yılında EKG sinyallerinin haricinde vücuttan farklı değişken parametrelerin algılanıp Kablosuz Algılayıcı Ağ ile merkeze iletilmesi geçekleştirilmiştir[9]. Ülkemizde Kablosuz olarak kalp sinyallerinin veri merkezine iletimi gerçekleştirilmiştir [10].

Yine tele-tıp uygulamalarından pediatrik kardiyoloji alanında, hayatı tehdit eden kardiyovasküler hastalığı olan bebekleri ve çocukları tanımlamak için, hızlı tanı ve kardiyak görüntülemeye ihtiyaç duyulduğu zamanlarda tele-tıp devreye girmiştir. Tanı ve tedavi yöntemlerindeki erken tanı , müdahale gibi avantaj ve telekonferans sistemi bu alanda yapılan çalışmalara hız kazandırmıştır[11].

# *Ahmet YILMAZ, Ayşegül GÜVEN/ Elec Lett Sci Eng 13(1) (2017) 16-30*

Bu alandaki yapılan sürekli çalışmalar ve gelişen teknolojiye rağmen gereksinimlerin tamamına cevap verilen bir düzeye gelinmemiştir. Bu düzeye ulaşılması için tam teçhizat kurulu bir düzen ve düzenli çalışan bir sisteme ihtiyaç vardır. Bu sisteminde hatasız çalışması için yüksek veri aktarım hızı, güvenli iletişim, çoklu ve sabit olmayan alıcılar ve yine sabit olmayan algılayıcılara ihtiyaç vardır[6].

## **Teletıp Potansiyel Faydaları**

- Teletıpın sunduğu hizmet sayesinde uzaktan müdahale edilebilir şekilde tedavi olacak kişilerin sorunlarını bulundukları yerden çözümlenir.
- Teletıp sistemleri, tıbbi eğitim ve idari hizmetleri sürekli kılar birçok farklı birim arasında teşhis aşamalarında fikir alış verişine izin verir.
- Hekimlerin mesleki bilgilerini, seyahat ile zaman harcamadan ve işlerden uzakta kalmadan geliştirmelerine imkân tanır.
- Hekim ve hastaların seyahat kaynaklı maddi harcamaları azalır.
- Hastane yatak sayısının ve hizmetlerin daha verimli kullanımı sağlar.
- Hasta, hasta yakını ve tıbbi personel için zamandan tasarrufu sağlar.
- Uzman hekimlerin etkinliklerinin artırılması, daha geniş erişim, daha fazla hastayı muayene edebilmesi.
- Sağlık ile ilgili veri ve istatistiklerin devamlı el altında olması.
- Uzmanların ve teknik personelin kendi bilgilerinin ve niteliklerinin artırılması [12].

Yapılan teletıp sisteminin amacı düşük maliyetlerde geniş çapta kullanılan basit ve kullanışlı bir ürün ortaya çıkarmaktır.

## **2. Tıbbi Parametreler**

İnsan vücudunda birçok parametre vardır bunlardan hangisinin takip edileceği hastalık türüne göre ön plana çıkmaktadır. Hastalık türüne göre değişkenlik gösteren parametreler farklı yöntem ve ekipmanlar ile ölçümlenir sonrasında tanı ve tedavi yöntemine yön verilir. Hastanın takip edilmesi gereken parametreleri belirlendikten sonra bu parametreler ne sıklıkla takip edilecek, sınır değerler, müdahale şartları ve yöntemleri, olası acil durumlarda izlenecek yollar başta belirlenir.

Tıbbi parametreler farklı yöntemler ile elde edilir ve bu veriler farklı şekillerde ilgililerin görebileceği, yorum yapabileceği ve kayıt altına alınabileceği şekillerde kullanılır. Bu veriler elde edildikten sonra teknolojinin sunmuş olduğu imkânlar sayesinde farklı zamanlarda farklı uzaklıklardan kullanılabilir.

Ölçüm yapılacak parametreler belirlendikten sonra veriler aynı yöntemler ile uzakta ki takip noktalarına iletilebilir. Veriler farklı şeyler anlatmasına rağmen iletim ve kayıt yöntemleri aynı olabilmektedir. Elde edilen veriler dijital olarak aynı yöntemler ile işlenebilir ve iletilebilir.

Vücut Sıcaklığı, Kan Basıncı, İlaç Yönetim ve Takip, Yaşlı/Yatalak Takip, Diyabet, Konum, Solunum, Hareket Aktiviteleri, EKG gibi takip edilecek verilerin dijital hali istenen kablosuz haberleşme teknolojisi ile farklı noktalara iletilebilir. Verilerin doğru bir şekilde elde edilmesi durumunda farklı noktalara iletilmesi aynı yöntemle yapılabilir bu konuda vücut sıcaklığı ile kan basıncı verilerinin uzağa iletilmesi arasında fark yoktur.

Şekil 2.'de insan vücudundan alınan ve takip edilen parametrelerden yoğun olarak kullanılanlar gösterilmiştir. Hastalık durumuna göre belirlenen veriler istenen sıklıkla görevliler tarafından takip edilir.

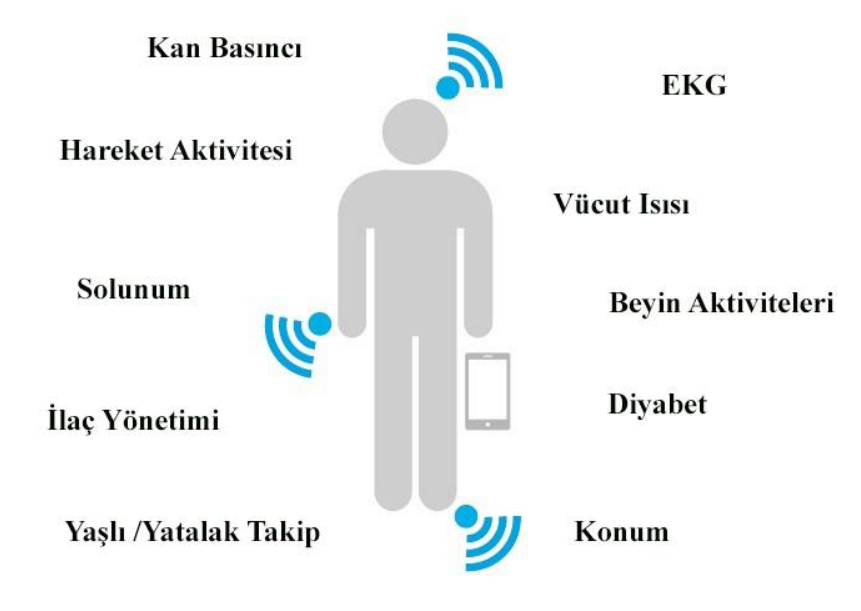

**Şekil 2**. Ölçüm Yapılan Tıbbi Parametreler

## **Vücut Sıcaklığı - Ateş**

Vücut ısısının normal değerler üzerinde olması ateş olarak tanımlanır ve istenmeyen bir durumdur. Vücut ısısının  $38^{\circ}$  C ve üzerinde seyretmesi durumunda ateşten söz edilir. Ates, kendi başına bir hastalık olarak tanımlanamaz, ateş hastalık belirtilerinden bir tanesidir. Bir enfeksiyon, ödem, doku hasarı veya aşı gibi nedenlerle vücut ısısını düzenleyen termoregülatör merkezdeki dengenin bozulması ile ateş meydana gelir. Bu sebeple ateş oluşumunu tetikleyen olay nedir onun üzerine gidilir ve elde edilen veriler ile hastalık konusunda yorum yapılabilir.

Vücutta tespit edilen ateş organizma direncinin bir göstergesidir, enfeksiyon hastalıklarının teşhis ve tedavisinde uzmanlara yol göstermektedir. Modern yöntem ve cihazlarından önce ateş şekillerinin incelenmesi hastalıkların teşhis edilmesinde büyük öneme sahipti. Günümüzde de bütün ateş durumlarında modern tanı yöntemlerine başvurulmamakta, birçok ateş durumlarında hastanın diğer rahatsızlıkları da göz önünde bulundurularak teşhis konulmaktadır [13].

### **Ateşin Zararlı Etkileri**

- Metabolizmayı hızlandırır  $(1^0 C \text{ artista } \frac{9}{10}$  artar).
- Kaslarda aminoasit parçalanması ve kilo kaybı.
- Kemiklerde osteoklastik aktivite artışı ve kalsiyum azalması, idrarda aminoasit ve kalsiyum çıkışı.
- Taşikardi nedeni ile kalp koroner yetersizlikte artış ( $1^{\circ}$ C artışta kalp atımı ve nabız 15-20 artar).
- Konvülsiyonlar ( 3-5 yaş grubu çocuklarda).
- Fetus üzerine teratojenik etki.

## *Ahmet YILMAZ, Ayşegül GÜVEN/ Elec Lett Sci Eng 13(1) (2017) 16-30*

• Kanda bakır, trombosit, lökosit sayılarında, glikoneogeneziste artış, eritropoez, prealbumin, albumin ve transferinde azalma görülür [13].

## **Vücut Isısının Ölçüm Sıklığı**

- Hasta kabulünde.
- Stabil hastalarda günde iki kez (sabah/ akşam).
- İnvaziv girişimlerden önce ve sonra.
- Vital bulguları etkileyebilecek hemşirelik uygulamalarından önce ve sonra.
- Yoğun bakım hastalarında 4 saatte bir.
- Sıcak ya da soğuk uygulamadan 30 dakika sonra.
- Post- operatif dönemde:
	- İlk bir saatte 15 dakikada bir,

 Daha sonraki saatlerde, hastanın ameliyat tipi ve durumuna göre belirlenecek sıklıkta.

• Çocuk hastaların sağlık durumunda sık ve anlık değişimler gözlenebilir, çocuklar daha sık kontrol gerektiren hasta grubudur. Çocuk hastaların vücut ısısının ölçüm sıklığına uzmanlar hastalık çeşidi ve çocuğun durumuna göre karar verirler[14].

Farklı bölgelerde ölçülen vücut ısıları farklı değerler göstermektedir. Vücut ısının normal değerde olup olmadığı ölçülen noktaya göre belirlenmelidir. Tablo 1.'de vücut sıcaklık ölçüm noktaları ve değerleri gösterilmektedir. Şekil 3.'de farklı bölgelerden ölçülen vücut ısılarının görselleri mevcuttur.

| <b>Bölgeler</b>  | <b>Normal Degerler</b> |
|------------------|------------------------|
| Oral             | 37,0 $^{\circ}$ C      |
| Rektal           | 37,5 $^{\circ}$ C      |
| Aksiller/Frontal | 36,7 $^{\circ}$ C      |
| Timpanik Yol     | 37,0 $^{\circ}$ C      |

**Tablo 1**. Vücut sıcaklık ölçüm noktaları ve değerleri

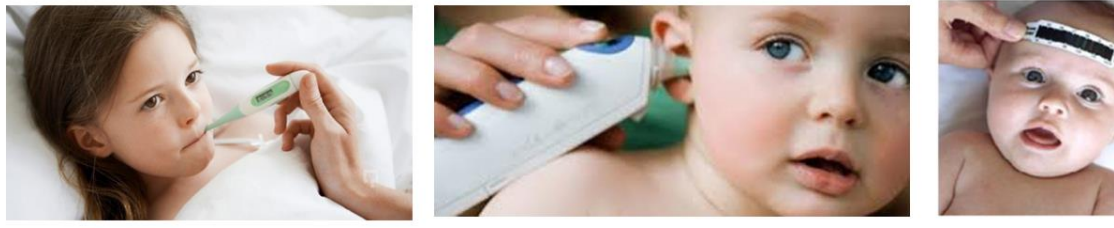

**ORAL** 

**TİMPANİK** 

**DISPOSABLE** 

### **3. Kablosuz Haberleşme**

Radyo teknolojisinin kullanılarak radyo işaretlerinin belirli frekans da havadan iletilme yöntemi kablosuz haberleşme olarak isimlendirilir. Kablosuz ağ sistemleri radyo frekansları ile çalışmaktadırlar.

Radyo dalgaları ile haberleşmede olmazsa olmaz üç temel bileşen vardır bunlar alıcı, verici ve radyo sinyali olarak adlandırılırlar. Günümüz teknolojisi sayesinde günlük yaşamda devamlı iç içe olduğumuz ve sıkça kullandığımız radyo haberleşmesi kablosuz haberleşme imkânı sunmaktadır [15].

Şekil 4.'de günlük hayatta birçok alanda kullanılan hayatımızı kolaylaştıran kablosuz haberleşme teknolojileri sınıflandırılmıştır. Bu sınıflandırmada eskiden bugüne gelişen teknolojiler ve isimleri yer almaktadır.

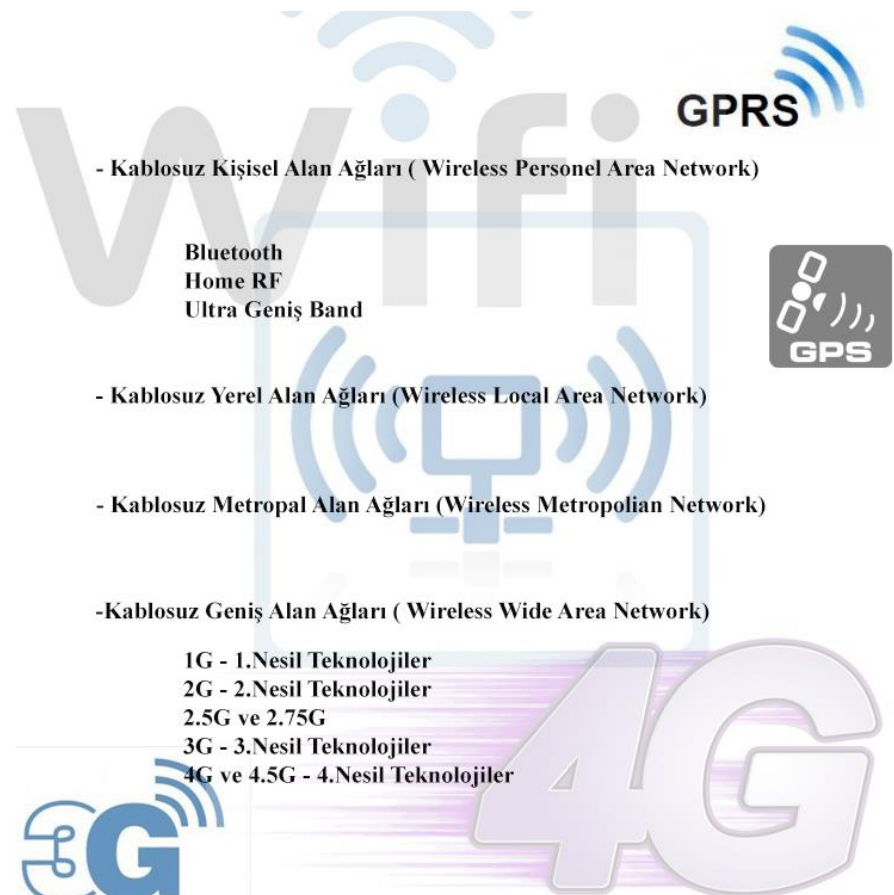

**Şekil 4.** Kablosuz Haberleşme Teknolojileri

### **Bluetooth**

Bluetooth kablosuz iletişim teknolojisi içerisinde hızla gelişmeye ve yaygın kullanılmaya devam eden kablosuz iletişim uygulamalarından biridir. Bu teknolojinin geliştirilmesindeki amaç aynı

# *Ahmet YILMAZ, Ayşegül GÜVEN/ Elec Lett Sci Eng 13(1) (2017) 16-30*

zamanda bu bir avantaj ki elektronik cihazların birçok ortamda birbiri ile iletişimde olması ve bu sayının zamanla artmasıdır. Birbirinden farklı cihazların gerçek zamanlı birbiri ile iletişimde olması, kablo kalabalığının ve maliyetinin azalması bluetooth teknolojisini ön plana çıkarmaktadır,

Bluetooh sistem olarak tek noktadan tek noktaya veya çoklu noktalara bağlantı imkanı sağlamaktadır. Tekli nokta erişimlerde fiziksel kanal iki cihaz tarafından paylaşılır çok noktaya erişim de ise kanal birçok cihaz tarafından paylaşılmaktadır. Bir kanalın iki veya daha fazla cihaz tarafından paylaşıldığı yapıya piconet denilmektedir. Piconet sistemi içerisinde cihazlardan biri ana (master), diğer cihazlar bağımlı(slave) olarak adlandırılmaktadır ve bu şekilde davranmaktadır. Piconet sistemi içerisinde yedi adet bağımlı cihaz online olarak aktif bir şekilde iletişim yapılabilir. Daha çok bağımlı cihazın bulunduğu tümleşik yapılarda cihazlar park modunda birbirine bağlı kalabilirler. Park modundaki bu bağımlı cihazlar kanal içerisinde aktif değil, fakat ana cihaz ile eşzamanlı durumdadırlar. [16].

Bluetooth teknolojisi içerisinde yer alan mikroçipler sayesinde kablosuz iletişim sağlanmakta ve birçok kablolu iletişim bu sayede kablosuz hale gelmektedir. Günlük hayatta iç içe olduğumuz yazıcı, cep telefonu, fax cihazları, klavye ve birçok elektronik cihaz bu teknolojiyi içinde barındırmaktadır. Bluetooth bu özellikleri sayesinde birçok veriyi ucuz, çabuk ve güvenilir bir şekilde iletimini sağlamaktadır [17].

### **Bleutooth Teknolojisinin Avantajları**

- Kısa mesafe kablosuz haberleşme yapısı
- Global ve uyumlu olması
- Yaygın kullanım, düşük maliyet
- Ses ve veri haberleşmesi
- Açık standart yapısı
- Birlikte çalışabilirlik imkânı

### **Bluetooth Teknolojisini Kullanım Alanları**

- Telefonlardaki kablosuz kulaklık ile telefon arasındaki iletişim bluetooth ile sağlanmaktadır.
- Fare, klavye, yazıcı gibi çevresel bilgisayar birimlerini bilgisayara bağlamak için bluetooth teknolojisi kullanılır.
- Kızılötesi kullanılarak yapılan tüm transferlerin yerine bluetooth teknolojisi kullanılabilir.
- Bluetooth teknolojisine sahip iki cihaz arasında veri transferi için kullanılır.
- Tıbbi cihazlar, barkod tarayıcılar, trafik kontrol cihazları, test ekipmanlarını çalışmasında bluetooth teknolojisi kullanılır [17].

Bluetooh teknolojisin etkin bir şekilde kullanılabilmesi için gerekli altyapının oluşturulması gerekmektedir. Bu teknolojinin sunmuş olduğu kolaylıklar belirli sınırlar çerçevesinde hizmet sunmaktadır. Bluetooth teknolojisin teknik özellikleri ve sınır değerleri Tablo 2.'de sıralanmıştır.

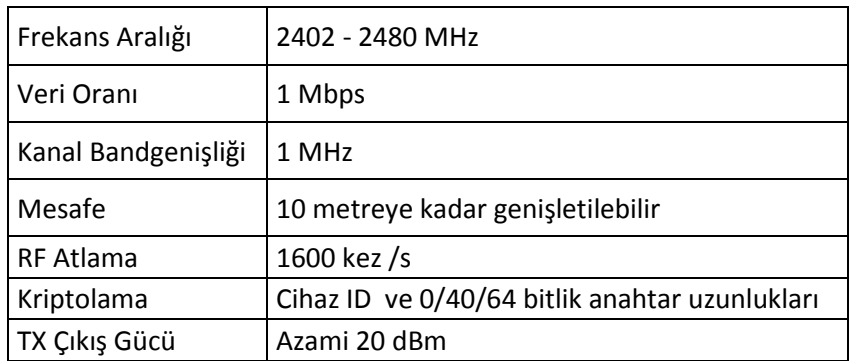

### **Tablo 2**. Bluetooth Teknolojisi Teknik Özellikler

## **4. Elektronik Sistem Tasarımı**

Oluşturulan sistemin amacı vücut sıcaklığının takip edilmesi ve önlem alınması gereken durumlarda ilgili kişilere bilgi verilmesidir. Bu tarz bir sistemin tümleşik çok fonksiyonlu olması işleri zorlaştırmakta ve ürünlerin bataryalı olması bakımından kullanım süresini azalmaktadır. Oluşturulan sistem herkesin anlayabileceği, ergonomik ve uzun süre kullanım imkanı sağlamalıdır.

Sistem enerjinin sağlanacağı bir güç katı, sıcaklık ölçümü için sensör, alınan verilerin kablosuz iletimi için haberleşme modülü, sistem kontrolü için mikroişlemci ve yazılımın bir araya gelmesi ile tümleşik bir hal almıştır.

Sistemin kablosuz olması sebebi ile enerji ihtiyacı pil ile sağlanmıştır. Kullanılan pil 12V/55mAh alkalin olup uzun ömürlü ve rahat bulunabilmesi tercih sebebidir. Sistem sınır değerlerde aktif diğer durumlarda pasif modda olması enerji tüketimi aşağı seviyelere çekmektedir. Sistem üzerinde yer alan mikroişlemci 5V ile çalışmakta ve bu seviyeler voltaj regülatörü ile sağlanmaktadır. Pilin çıkışından elde edilen 12V gerilim regüle edilerek mikroişlemci için istenen seviyeye düşürülmüştür. Yapılan tasarımda besleme katında 12V pil, 7805 regüle entegresi ve yardımcı komponentler kullanılmıştır. 78 serisi pozitif voltaj regülatörü diye bilinmektedir giriş, toprak ve çıkış olmak üzere üç adet terminale sahiptir. 78 serisi ürünler max. 1A akım ve 5V ile 24V arasında çıkış gerilim değerleri elde edilebilmektedir. Örnek bir LM7805 regülatörü Şekil 5.'de çıkışları ile birlikte gösterilmektedir.

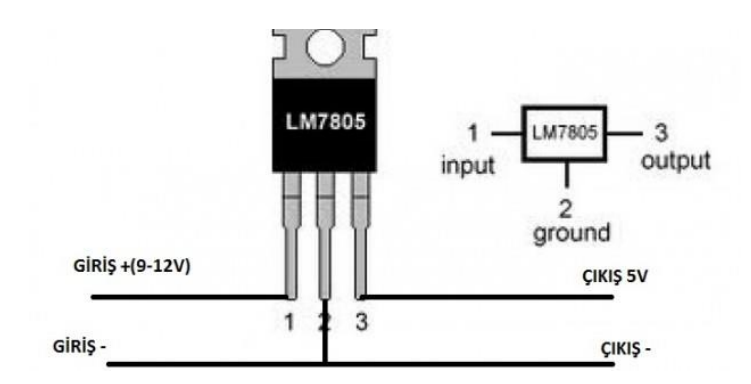

**Şekil 5.** LM7805 Bağlantı Şekli

## *Ahmet YILMAZ, Ayşegül GÜVEN/ Elec Lett Sci Eng 13(1) (2017) 16-30*

İnsan vücudunda değişiklik gösteren ve takip edilmesi gereken birçok parametre bulunmaktadır. Bu oluşturulan sistemde vücut ısısı ölçülerek tehlikeli seviyelerde gerekli alanlara veri aktarılmıştır. Isı ölçüm için kullanılan sensör DS18B20 olup tercih sebebi yoğun bir şekilde kullanımı sebebiyle piyasada kolay bir şekilde bulunması ve hassasiyetinin bu proje için yeterli olmasıdır. Aşağıda DS18B20 sensörünün özellikleri ve bu projede kullanım şeklinden bahsedilmiştir.

DS18B20 farklı sektörlerde farklı projelerde kullanılan bir sensör olup farklı kılıfları mevcuttur. Bu projede üç adet terminale sahip bir sensör kullanılacak olup bunlardan iki adeti besleme için kullanılmakta diğer terminal ise ölçüm alınan çıkış terminalidir. Sıcaklık ölçüm aralığı -55°C ile +125 °C aralığında olup bu aralıların tamamında doğru sonuç vermektedir. Tek hat ile iletişim sağlanması, yaygın kullanımı, harici komponent istememesi gibi durumlar bu projede kullanılmasını sağlamıştır. Kullanılan sıcaklık sensörünün kılıf ve bacak yapıları Şekil 6.'da gösterilmiştir.

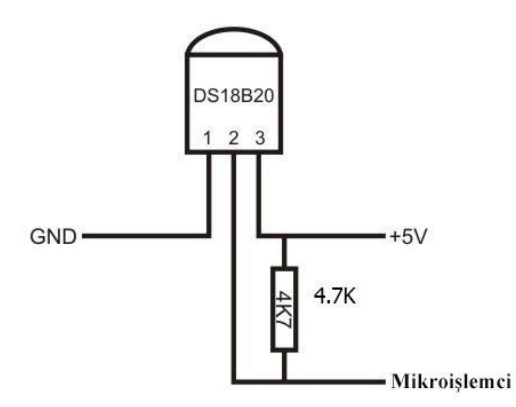

**Şekil 6.** DS18B20 Bağlantı Şekli

Mikrodenetleyici olarak Microchip firmasının PIC serisinden bir mikrodenetleyici kullanılmıştır. PIC serisi birçok mikrodenetleyici, herhangi bir ek bellek veya giriş/çıkış arabirim devresi gerektirmeden çalıştırılabilmektedir. Tek bacaktan 25 mA akım olmak üzere, tümdevre toplam olarak 300 mA akım verebilme yeteneğine sahiptir. 1 MHz çalışma frekansında tüm devrenin çektiği akım 2 mA, stand-by durumunda ise 20μA kadardır.

PIC oldukça hızlı bir mikrodenetleyicidir. Her bir komut döngüsü 1μs kadardır. Örneğin 5 milyon komutluk bir programın 20MHz 'lik bir kristalle döngüsü yalnızca 1 saniye sürer. Bu süre 386SX33 bilgisayar işlemcisi hızının yaklaşık 2 katıdır. RISC işlemcisi olması nedeniyle PIC işlem hızını arttırmıştır.

PIC18F2550 Genel Özellikleri;

- 32 Kbyte Flaş Program Belleği
- 2 Kbyte RAM
- 256 byte EPPROM Belleği
- Analog karşılaştırıcı 2 adet
- 10-bit analog dijital modül
- Çalışma Gerilimi 1.8V-5.5V
- 28 adet pin
- Çalışma sıcaklığı -40 $^{\circ}$ C ile 125 $^{\circ}$ C
- Çalışma Frekansı 48MHz osilatör
- Kılıf PDIP, SOIC
- Seri Haberleşme UART, MSSP
- Giris/Cıkıs Portları A, B, C,  $(E)$  [18]

Şekil 7.'de kullanılan bluetooth modülün tümleşik hâli gösterilmiştir. Modülde toplamda altı adet pin bulunmakta sistem içerisinde kullanılan dört pin TX, RX, GND ve VCC pinleridir.

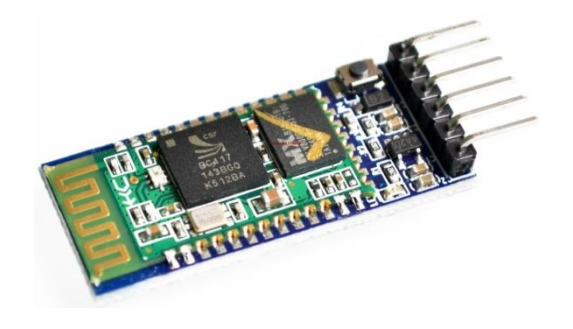

**Şekil 7**. HC05 Bluetooth Modül

HC05 Genel Özellikleri;

- 2,4 GHz haberleşme frekansı (ISM)
- Hassasiyet: ≤-80 dBm
- Çıkış gücü:  $\leq +4$  dBm
- Asenkron hız: 2,1 MBps / 160 KBps
- Senkron hız: 1 MBps / 1 MBps
- Çalışma gerilimi: 3.6V 6 V
- Akım:  $50 \text{ mA}$
- Kimlik doğrulama ve şifreleme

Devre şeması ve baskı devre işlemleri çizim programları sayesinde bilgisayar ortamında yapılmıştır.. Yapılan çizimler çıktı alınarak PCB üzerine basılmış ve denemeler bu numune kartta yapılıp yazılım için bu kartta çalışılmıştır. Şekil 8.'de yapılan çizimlerin gerçek baskı devre ve şematik çizimleri yer almaktadır.

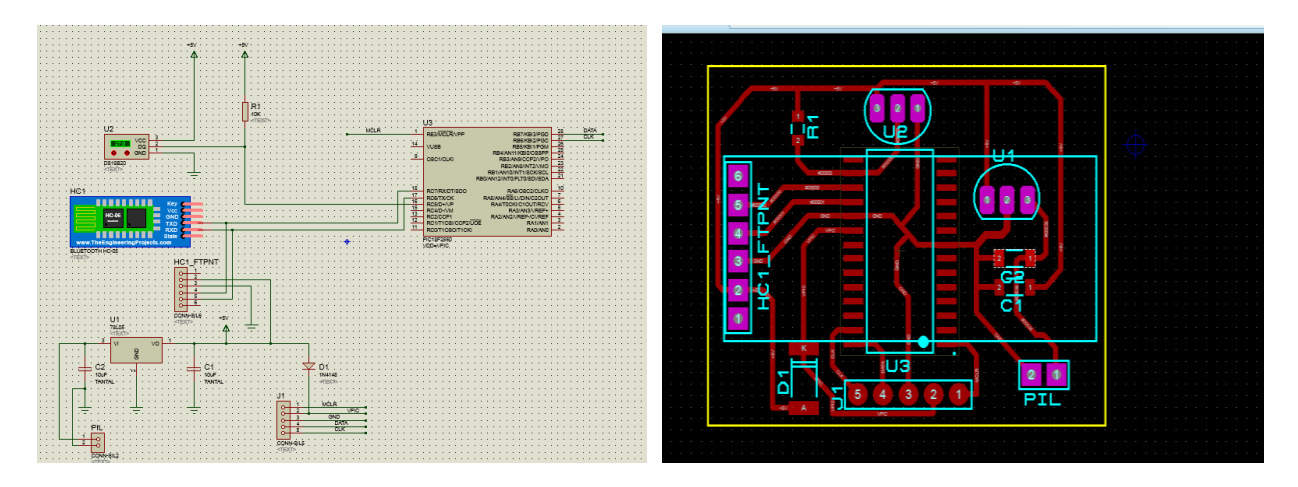

#### **Şekil 8.** Şematik ve Baskı Devre Çizimleri

Yazılım olarak farklı iki yapı kullanılmıştır bunlardan bir tanesi elektronik devrenin sıcaklık ölçüm işlemleri için diğeri ise alınan verinin bluetooth ile uzaktaki birime aktarılması için. Sıcaklık ölçüm ve modüle iletim işlemi için hazırlanan yazılım Hex koda çevrilerek mikroişlemciye yüklenmiştir. Şekil 9.'da derleyicide yazılan program ve derleyici arayüzü gösterilmektedir.

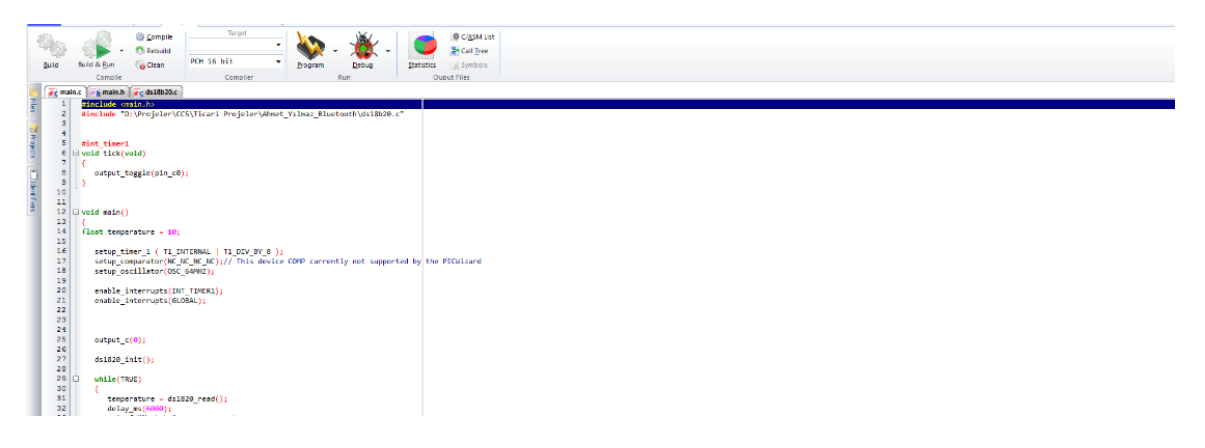

**Şekil 9**. Derleyici Arayüzü

Yazılım ile kaç dakika aralıklarla sıcaklık ölçümü yapılacağı ve sınır değerler belirlenmiştir. Sensör ile elde edilen veriler mikrodenetleyiciye 16 nolu pin aracılığı ile iletilmektedir. 17 ve 18nolu pinler bluetooth haberleşmesi için kullanılmaktadır. Tüm bu port tanımlamaları yazılımda yapılmıştır ve sorunsuz şekilde çalıştırılarak test edilmiştir. Şekil 10.'da telefon tarafına hazırlanan kullanıcı arayüzü gösterilmektedir.

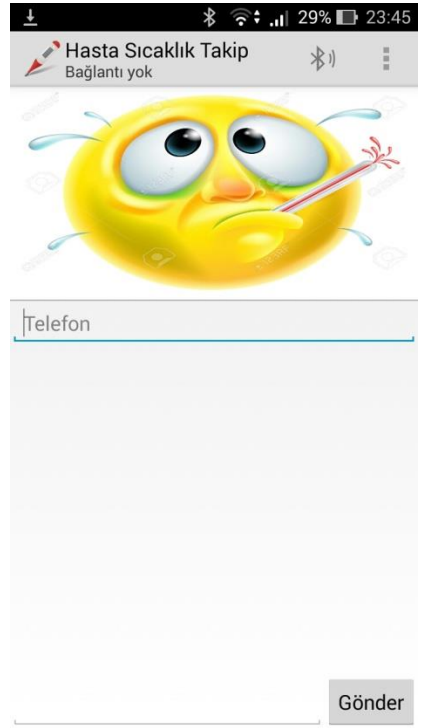

### **Şekil 10**. Android Kullanıcı Arayüzü

Mikrodenetleyici üzerinden alınan verilerin kullanıcı tarafından görülmesini sağlayan yazılım ise android studio ile geliştirilmiştir. Bu sistem de veri alınacak kişinin cep telefon blutooth özelliği açık olacak ve telefon ile iletişim devamlı sağlanacaktır. Alınan veriler arayüzde yazılı olan ilgili kişiye iletilecek ve buradan takip edilecektir.

Android Studio temel özellikleri:

- Gradle tabanlı, esnek proje inşa sistemi.
- Farklı özellik ve sürümlere göre çoklu Android Uygulama Paket çıktısı.
- Temel proje şablonlarıyla hızlı ve kolay proje üretimi.
- Ekran tasarımlarını kolaylaştıran sürükle-bırak özellikli zengin editör.
- Uygulamanın performansı, kullanılabilirliği, farklı sürümlerde çalışabilirliğinin kontrol edilebileceği test araçları.
- Kolay ve güvenli Android Uygulama Paketi (APK) imzalanması.

## **5. Sonuç**

Bu çalışmada insan vücudunda takip edilmesi gereken değişken parametrelerin uzaktan takibi için kullanılacak bir sistem üzerine çalışılmış ve çalışma sonucunda bir uygulama yapılmıştır. Çalışmanın kendine has özellikleri mevcut olup bunlardan en önemlisi ergonomik olmasıdır. Bu tarz sistemler yaşlı, hasta, çocuk, sporcu ve asker gibi takip edilmesi gereken kişilere yönelik farklı amaçlarla geliştirebilecek sistemler olup bu çalışmada insan vücudundaki sıcaklık parametresi takip edilmiştir.

Sistemin basit ve ergonomik olması tüm kullanıcılara hitap etmekte ve bu sebeple ürün kullanım için belirli bir yaş aralığı bulunmamakta. Sistem üzerinde kullanılan ekipmanların yoğun şekilde kullanılan malzemelerden seçilmiş olması ürün için süreklilik arz etmekte ve teknik arıza dışında eksik ekipman sıkıntısı yüzünden atıl duruma gelmemektedir.

Piyasa şartlarında ticari ürün olarak sunulan birçok tümleşik sistem mevcuttur bunlar kullanım amacına göre hizmet vermektedir. Bu tasarımda bu ürünlerden farklı olarak düşük maliyet ile yaygın bir kullanım imkanı sağlamaktadır. Bu tasarım evde çocuğu hasta olan birinin iş yerinden takibini yapabileceği, herkesin kolaylıkla ulaşabileceği düzeyde ekonomik ve kullanıma hazır bir şekilde düşünülmüştür.

Ürünün tek amaçlı kullanımı düşünülmüştür ve ona göre dizayn edilmiştir ancak aynı teknoloji alt yapısı ile bir pulse oksimetrenin çıkış değerleri veya nabız değerleri de yazılımda değişiklikler ile iletilebilir. Sistem kendi içerisinde gelişime açık bir yapıya sahiptir.

## **Referanslar**

1. Perednia DA.,'Telemedicine technoogyand clinical applications' JAMA-1995, 273(6):83- 488, 1995.

2. N. F. Güler, E. D. Übeyli, "Theory and Applications of Telemedicine", Journal of Medical Systems, 26(3), 199-220 2004

3. Telemedicine Technology and Clinical Applications Article in JAMA The Journal of the American Medical Association · February 1995

4. Meeting the Health Care Needs of California's Children, *Digital Opportunity for Youth* Issue Brief Number 3: September

5. Bilişim Teknolojileri Dergisi Cilt: 3, Sayı: 1, Ocak 2010 Teletıpta Mobil Uygulama Çalışması ve Mobil iletişim Teknolojilerinin Analizi Ali Hakan ISIK1, İnan GÜLER Elektronik ve Bilgisayar Eğitimi Anabilim Dalı, Gazi Üniversitesi,

6. Erciye Üniversitesi Bilgisayar Mühendisliği Anabilim Dalı Yüksek Lisans Tezi, Kablosuz Taşınabilir Uzaktan Sağlık İzleme Sistemi: Mobil Sağlık Danışmanı, Rıfat KURBAN, Temmuz 2006

7. Ege Üniversitesi Fen Bilimleri Enstitüsü (Yüksek Lisans Tezi) Kablosuz Sensör Ağlarının Micaz Tabanlı Biyomedikal Uygulaması Hüseyin Ertürk CETİN

8.Jones F.T., Wei G.Y., Welsh M., 'A Portable, Low-Power, Wireless Two-Lead EKG System', Proceedings of the 26th Annual International Conference of the IEEE EMBS, San Francisco, USA, Eylül 1-5, 2004

9. A. Wood, J. A. Stankovic, G. Virone, L. Selavo, H. Zhimin, C. Qiuhua, D. Thao, Y. Wu, L. Fang, R. Stoleru, "Context-aware wireless sensor networks for assisted living and residential monitoring", IEEE Network, 22 (4), 26-33, 2008

10.Türker, G.F., 'Kalp Atışının Sezilmesi ve Alınan Sinyalin Kablosuz Algılayıcı Ağlar ile İletimi', Muğla Üniversitesi, Fen Bilimleri Enstitüsü,Yüksek Lisans Tezi, Muğla, 2010.

11. Telemedicine in Pediatric Cardiology A Scientific Statement From the American Heart Association, March 14, 2017, *Circulation.* 2017;135:e648–e678. DOI: 10.1161/CIR. 0000000000000478

12.Megep,Mesleki Eğitim ve Öğretim Sisteminin Güçlendirilmesi Projesi, Biyomedikal Cihaz Teknolojileri Tıbbi Bilişim ANKARA 2008

13. Prof. Dr. Münir Büke Ateşli Hastaya Yaklaşım (Vücut ısısı- ateş- ateşin nedenleri- kısa ve uzun süreli nedeni bilinmeyen ateş)

# *Ahmet YILMAZ, Ayşegül GÜVEN/ Elec Lett Sci Eng 13(1) (2017) 16-30*

14. Pınar AKÇAY, Seçil BEYECE İNCAZLI . Habibe GÜNAY PAKMAN İKÇÜ Sağlık Bilimleri Fakültesi Çocuk Sağlığı ve Hastalıkları.

15. Kablosuz Ağ Teknolojileri, *Öğr.Gör. Dr. Bülent ÇOBANOĞLU, Adapazarı Meslek Yüksekokulu | Bilgisayar Ağları*

16.Bluetooth,UtkuERTÜRK-KenanFİLİZ [http://www.ayhankargin.com/aymuh/Bluetooth /](http://www.ayhankargin.com/aymuh/Bluetooth%20/%20bluetooth%20_1.pdf)  [bluetooth](http://www.ayhankargin.com/aymuh/Bluetooth%20/%20bluetooth%20_1.pdf) \_1.pdf

17. T.C. Milli Eğitim Bakanlığı, Bilişim Teknolojileri, Kablosuz Ağlar, ANKARA 2011

18. http://ww1.microchip.com/downloads/en/DeviceDoc/39632e.pdf

# **Realization of Flight Control System in Virtual Reality Environment with Biological Signals**

Cemil ALTIN<sup>1</sup>, Orhan ER<sup>1</sup>

<sup>1</sup>Bozok University, Department of Electrical and Electronics Engineering, 66100, Yozgat, Turkey

**Abstract:** In this study, an unmanned aerial vehicle was flown on a virtual reality gaming platform with the help of commands processed by signal processing methods of biological signals. In the developed application, Matlab signal processing environment and Unity 3D environment which is a virtual reality software platform are integrated with each other and made to work. The biological signals obtained from the EEG ve EMG sensors are processed in Matlab environment and then converted to commands and transferred to the virtual reality platform. In this way, the unmanned aerial vehicle was flighted in the virtual environment. This study provides a training and exercise environment in which biological signals can be processed with signal processing methods and objects are controlled in virtual reality environments.

*Keywords:* Signal processing, virtual reality application.

# **Sanal Gerçeklik Ortamında Uçuş Kontrol Sisteminin Biyolojik Sinyaller Yardımıyla Gerçekleştirilmesi**

**Özet:** Bu çalışmada biyolojik sinyallerin, sinyal işleme metotları ile işlenerek çıkarılan komutlar yardımıyla bir insansız hava aracının, gerçekleştirilen bir sanal gerçeklik oyun platformu üzerinde uçurulması sağlanmıştır. Geliştirilen uygulamada iki farklı sistem olan Matlab sinyal işleme ortamı ile sanal gerçeklik yazılım platformu olan Unity 3D ortamları birbirine entegre edilerek çalışır hale getirilmiştir. EEG ve EMG sensörlerinden elde edilen biyolojik sinyaller Matlab ortamında işlendikten sonra yönlendirme komutlarına dönüştürülerek sanal gerçeklik platformuna aktarılmıştır. Bu sayede insansız hava aracının sanal ortamda yönlendirme ve uçuş işlemleri gerçekleştirilmiştir. Bu çalışma sayesinde biyolojik sinyallerin donanımdan bağımsız olarak sinyal işleme yöntemleri ile sanal gerçeklik ortamlarında nesnelerin yönlendirmesi işlemlerini gerçekleştirebilecekleri gibi eğitim ve egzersiz ortamları elde edilmiştir.

*Anahtar Kelimeler:* Sinyal İşleme, Sanal Gerçeklik Uygulamaları.

## **1. Giriş**

Sanal gerçeklik uygulamaları bilimsel görselleştirmeler, tıp uygulamaları, rehabilitasyon uygulamaları, psikiyatri, mimari tasarım ve sunum uygulamaları, endüstriyel tasarım ürünleri sunum uygulamaları, eğitim ve egzersiz uygulamaları, eğlence uygulamaları, uçuş simülatörleri, askeri uygulamalar ve sanal müzeler vb. gibi değişik birçok alanda kullanılmaktadır. Bu uygulamalarda kullanılan yazılımların genel olarak bir standardı olmamakla beraber her birinin kendine özgü özellikleri, ara yüzleri ve destekledikleri farklı donanımlar [1].

Sanal gerçeklik temelli sistemler, bilgisayar bilimi, psikoloji ve iletişim gibi birçok farklı disiplini içerir. Bu amaçla hazırlanmış sanal gerçeklik sistemleri dokunsal ve modern sensör teknolojilerini birleştirir. Böyle bir sistem geliştirmek için hareket kalıplarının belirlenmesi, simule edilmiş görevlerin geliştirilmesi ve tanılamayı (veri toplama ve izleme yoluyla) gerektirir. Oluşturulan sanal gerçeklik ortamına kullanıcıyı dahil etme ve etkileşim özellikleri kazandırmada biyolojik sinyallerin kullanımı yaygınlaşmaktadır. İnsandan alınan bu sinyaller sayesinde oyun platformunda hareket ettirilmek istenen nesnelerin yönlendirme işlemleri yapılmaktadır.

Üç boyutlu ve etkileşimli sanal gerçeklik ortamı oluşturmada kullanılan yazılımların yapısı incelendiğinde gerçek zamanlı görselleştirme, yapay zeka, çarpışma kontrolü, üç boyutlu modelleme yazılımlarından veri aktarımı, çoklu kullanıcı desteği, öğretici arayüzler oluşturma imkanı gibi özelliklerin ortak olduğu görülmektedir [3]. CryEngine, Unreal Engine, Torque 3D, Kynapse, Unity 3D, Quest3D, Virtools, DX Studio, Gamestudio, UNIGINE, Source Valve, Renderware gibi yazılımlar bunlardan bazılarıdır [2,3] Sanal gerçeklik ortamı hazırlamada kullanılan yazılımların bazı özellikleri oluşturulacak uygulamanın gerçekçiliği ve verimliliği açısından önem taşımaktadır [4]. Bu yüzden çalışmamızda Unity 3D sanal gerçeklik ve oyun platformu kullanılmıştır.

Bu çalışmanın amacı, simülasyon ve görsel efektlerin bir gerçekçilik çerçevesinde kullanılarak 3 boyutlu oyun simülasyonlarında en çok kullanılan uçuş kontrol sistemlerinin biyolojik sinyaller ile kumanda edilmesi üzerine bir akademik araştırmanın yapılması ve akabinde araştırmaların sıklıkla odaklandığı problemlerin ortaya konulmasıdır.

Bu amaç doğrultusunda insan tarafından elde edilen biyolojik sinyallerin 3 boyutlu bir sanal gerçeklik ortamında yönlendirme amacıyla kullanılmasına olanak sağlayacak yeni bir sistem tasarımı ve bütünün görülebileceği tamamen tarafımızdan tasarlanmış bir simülasyon ortamı geliştirilmiştir.

## **2. Tasarlanan Sistem**

Bu çalışma için geliştirilen model Şekil 1'de verilmiş olup, bu model sinyal işleme ve sanal gerçeklik uygulamasının verildiği iki bölüm halinde incelenecektir.

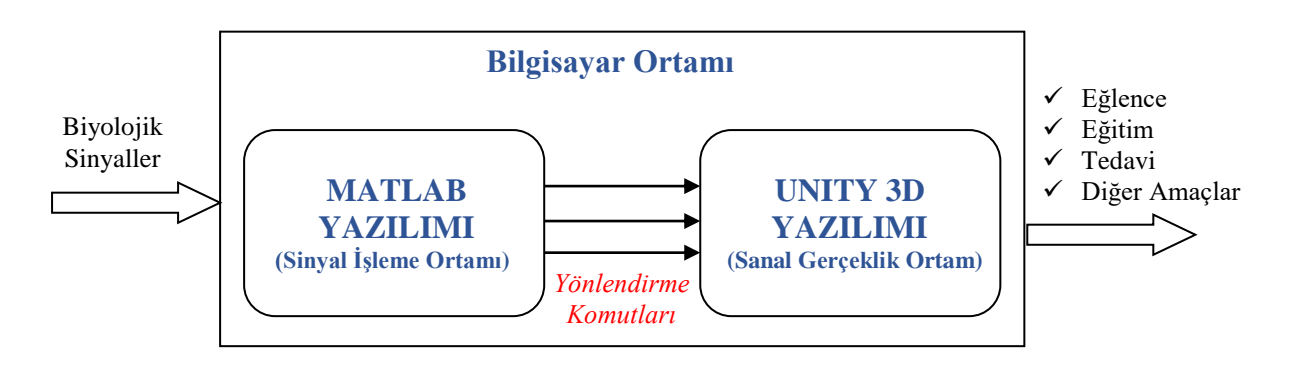

Şekil 1. Biyolojik sinyallerin yönlendirdiği sanal gerçeklik uygulaması için hazırlanmış yeni sistem tasarımı.

## **2.1 Sinyal İşleme Ortam Yazılımı**

Şekil 2 de kullanıcı arayüzünü başlattığımızda ki hali görülmektedir. Her ne kadar basit görünse de aslında oldukça karmaşık parametrelere sahiptir. Bu karmaşıklığı gidermek amacıyla arayüz, işlem yapılacak bölümler seçilince içinde ki parametreleri görünecek şekilde tasarlanmıştır. En başta kullanıcı eski veri ile mi yoksa yeni veri ile mi çalışmaya başlayacağını seçer. Eski veriyi seçerse bilgisayarına önceden kaydettiği EEG ve EMG sinyallerini kullanarak yeni alınan sinyalleri var olan sinyallere göre sınıflandırır. Eski verileri kullanmak uygulamaya anında başlamayı sağlar. Bundan sonra Başlat butonuna basılarak devam edilir. Başlat butonu ise hem donanım hem de sınıflandırma işlemi için bir takım parametrelerin girilmesine olanak sağlar.

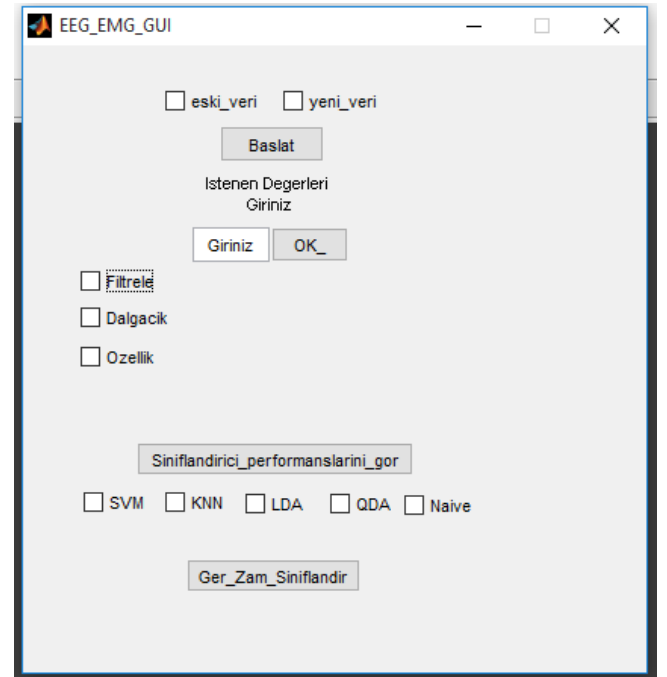

Şekil 2:Hazırlanmış Grafik Arayüzünün Başlangıçta ki görünümü

Bu parametreler şunlardır;

- 1. Cihazın kanal sayısı (özellik çıkarımı sırasında gereklidir)
- 2. Örnekleme frekansı (FFT gibi birçok özellik çıkarma yöntemi için gereklidir.
- 3. Kaç adet hareket veya sinyal sınıflandırılacağı.
- 4. Her bir hareket için kaçar örnek alınacağı

Bu parametreler girildikten sonra arayüz kullanıcıdan eğer eski\_veri butonunu işaretlemişse eski\_veri nin kayıtlı olduğu dosyanın ismini Matlab ortamına yüklemek üzere girilmesini ister. Dosya adı girildikten sonra artık sinyaller işlenmeye hazır hale gelir. Eğer kullanıcı yeni\_veri butonunu işaretlemişse kullanıcı hem EEG cihazını hem de EMG cihazını takarak yeni sinyaller alması gerekir. Bunun için sisteme kaç adet hareket veya sinyal sınıflandırılacağı bilgisi girildikten sonra sistem otomatik olarak kullanıcıya o hareketi yapmasını ve etiketlemesini ister. Örneğin sağ joystik hareketi için hareketi yapmamızı ve sistem hareketimizden gelen sinyali hafızaya aldıktan sonra hangi hareketi yaptığımıza dair sinyali etiketlememizi sırayla ister ve kullanıcıyı yönlendirir.

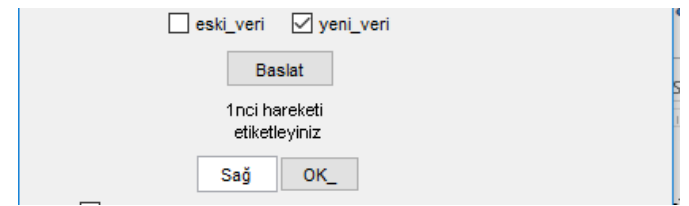

Şekil 3:Yeni veri alınması ve etiketlenmesi(sağ olarak etiketlenmiş)

Sisteme almak istediğimiz yada kullanmak istediğimiz hareketleri kayıt ettikten sonra sinyal alma işlemi tamamlanmış olmaktadır. Bu adımdan sonra Şekil 2 den de görüleceği üzere filtre adımına geçilir. Filtre seçeneği seçilince sinyalimizi çeşitli gürültülerden arındıracak filtre uygulanır. Filtre seçeneği seçildiğinde otomatik olarak filtre parametreleri gelir ve kullanıcı kafası karışmadan filtre parametrelerini ilgili yerlere girer. Şekil 4 te filtreleme örneği gösterilmiştir.

## *Cemil Altin, Orhan Er / Elec Lett Sci Eng 13(1) (2017) 31-38*

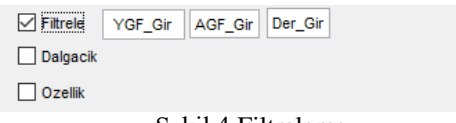

Şekil 4:Filtreleme

Şekil 4 te görüldüğü gibi filtre butonun basıldığında filtrenin YGF\_Gir kısmına yüksek geçiren filtrenin frekansı, AGF\_Gir kısmına alçak geçiren filtre frekansı ve son olarak Der\_Gir kısmına ise filtrenin derecesi girilir.

Burada YGF\_Gir kısmına girilecek olan frekansın altında ki frekanslar aldığımız sinyallerden atılır. Örneğin elektrot temasından kaynaklı gürültüler genellikle 10Hz'in altında ki sinyallerdir. Ortalama 5-6 Hz girilmesi önerilir. AGF\_Gir kısmına girilecek frekanstan büyük olan sinyaller geçirilmez.

Filtreleme işleminden sonraki işlem ise dalgacık dönüşümü işlemidir. Dalgacık dönüşümü sinyale ve isteğe bağlıdır. Örneğin EEG sinyalini alt bantlarına ayırırken oldukça kullanışlı olan bu yöntem EMG sinyalleri için aslında çok da gerekli değildir. Tasarımımızda kullanmakta olduğumuz Emotiv Epoc marka ve modelin örnekleme frekansına göre EEG bantlarına ayırmak için 4 seviyeli bir dalgacık dönüşümlü yeterli olduğundan doğrudan 4 seviyeli dalgacık dönüşümü arayüze entegre edilmiştir. Aynı filtrelemede olduğu gibi dalgacık butonuna basıldığında dalgacık dönüşümü ile ilgili alanlar aktif hale gelir.

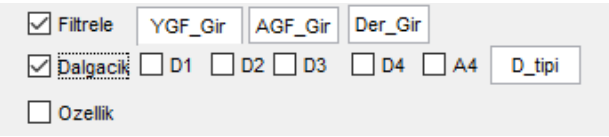

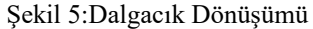

D1,D2,D3,D4,A4 alanlarından hangi dalgacık seviyesinde veya bandında çalışılacağı belirlenir. Bu EEG sinyalini alfa, beta, theta, delta, gamma sinyallerini ayırmaya yarar. D\_tipi alanına ise kullanılmak istenen dalgacık modeli girilir örneğin "db8" daubechies-8 gibi.

Bir sonraki adım özellik çıkarımıdır. Bu adımda EEG ve EMG cihazlarından alınan ham sinyaller istatiksel olarak her bir hareket veya düşünce için değerlendirilir. Ve bulunan istatistiksel değerler aslında bu sinyallerin bir plakasıdır veya numarasıdır. Bu plakalara veya numaralara bakarak biz o aracın nereye ait olduğunu veya numaranın hangi operatöre bağlı olduğunu anlarız. Yani sinyalin de hangi harekete veya düşünceye ait olduğu anlaşılır. Tabi bu işlemler için bir sonraki adım olan sinyal sınıflandırıcılar gereklidir.

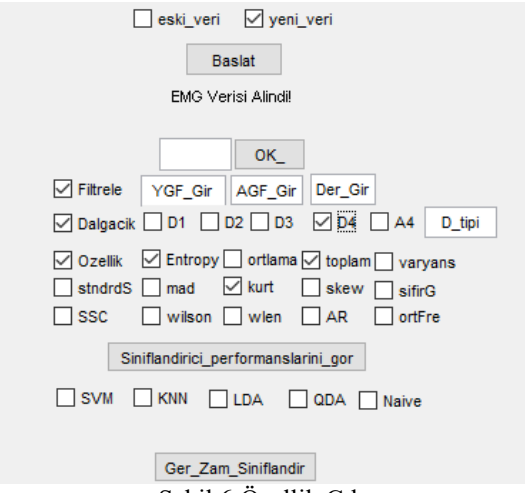

Şekil 6:Özellik Çıkarımı

Şekil 6 da görüldüğü üzere özellik butonu seçildiğinde sisteme entegre edilmiş özellik çıkarma yöntemleri belirmektedir. Bunlardan ister deneme yanılma yöntemiyle istenirse bilinçli olarak sinyalimize uygun özellik çıkarma yöntemini seçeriz. Arayüzde mevcut olan özellik çıkarma yöntemleri;

- 1. Entropi
- 2. Ortalama
- 3. Değerler toplamı
- 4. Varyans
- 5. Standard sapma
- 6. Mutlak değerler sapmasının ortalaması
- 7. Kurtosis
- 8. Skewness
- 9. Sıfır noktası geçişleri
- 10. Eğim işareti değişimi
- 11. Wilson genliği
- 12. Dalgaformu uzunluğu
- 13. Özbağlanım katsayıları
- 14. Ortalama frekans

Bu özelliklerden bir yada birkaçı seçilerek özellik çıkarma işlemi bitirilmiş olur. Bir sonraki adım ise sınıflandırma işlemi yani komut çıkarımı işlemi. Buradan çıkarılan komutlar sanal gerçeklik oyununa gönderilerek oyun oynanır. Şekil 6'ya bakıldığında Sınıflandırıcı\_performansını\_gör butonu hemen özellik çıkarımından sonra konumlandırılmıştır. Özellik çıkarımı yapıldıktan sonra bu butona basılarak kullanacağımız sınıflandırıcılardan hangisinin işimize en çok yaradığı bulunur. Arayüz çıkardığımız özellikleri kullanarak sisteme entegre edilmiş sınıflandırıcıları kullanarak herbir sınıflandırıcının performanslarını ortaya koyar. Kullanıcı bu peformanslara bakarak hangi sınıflandırıcıyı kullanacağına karar verir. Kullanılan sınıflandırıcılar sıralanırsa;(kısa isimleri arayüzde de görülebilir)

- 1. Destek vektör makinası
- 2. K- en yakın komşu
- 3. Doğrusal Diskriminant analizi
- 4. Quadratik diskriminant analizi
- 5. Naive Bayes sınıflandırıcısı

Olmak üzere 5 adet sınıflandırıcı kullanılmaktadır. Son olarak kullanıcı gerçek zamanlı oyunda kullanacağı sınıflandırma algoritmasını seçerek yani Ger\_zam\_sınıflandır butonuna basarak hareket komutlarını sanal gerçeklik oyununa eş zamanlı olarak göndererek oyunu oynamaya başlar.

## **2.2 Sanal Gerçeklik Ortam Yazılımı**

Tasarlanan sistem için Unity 3D yazılımı ortamında oluşturulan sanal gerçeklik oyunu tasarım ekranı Şekil 2'de verilmiştir. Bu geliştirilen yazılım 5 ana bölümden oluşmaktadır. Bunlar ana menü, bölüm 1 (bir yerleşim yeri), bölüm 2 (bir uzay şehri), bölüm 3 (bir insansız hava aracının engel geçiş ortamı) ve bölüm 4 (dağlar arasında gizlenmiş bir eski kale yerleşim yeri) olup ana menüden istenilen bölüme geçiş olanağı oluşturulmuştur.

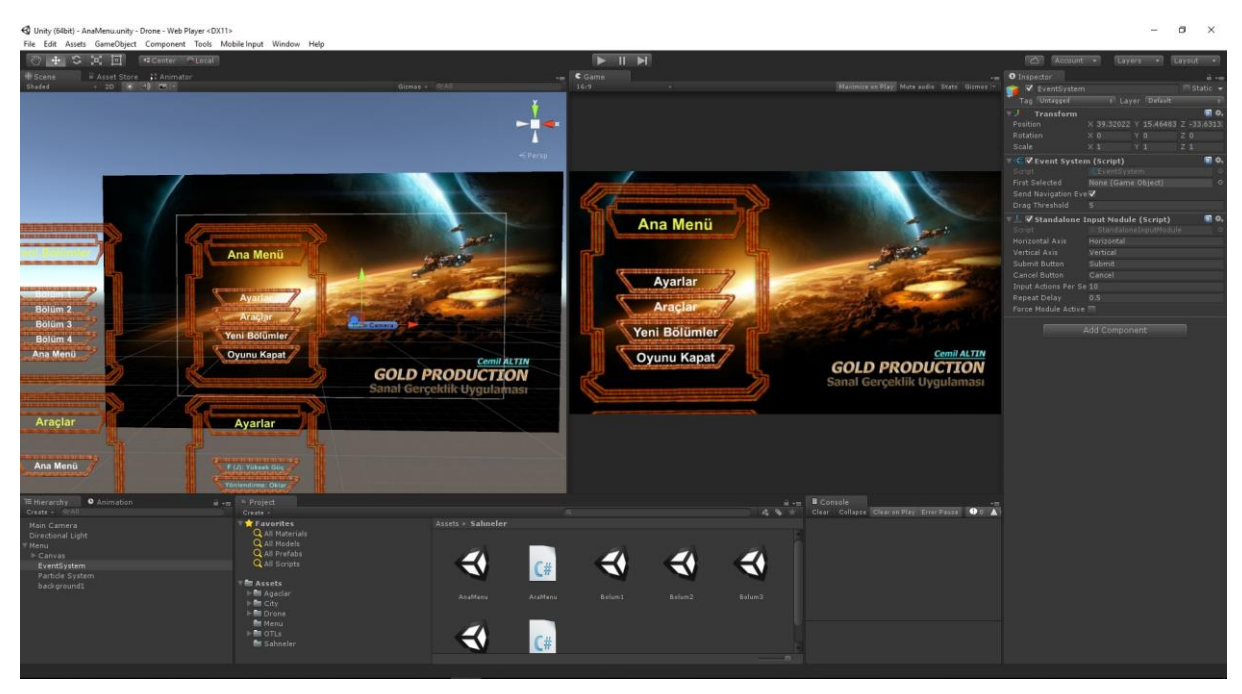

Şekil 7. Unity 3D arayüzü ve oluşturulan oyunun özellikleri.

Hazırlanan oyunda farklı bölümler arasında geçişin ve oyunun araç ve ayarlamalarının yapıldığı ana menü Şekil 3'de verilmiş olup bu ekran sayesinde farklı görevlere sahip bölümler arasında geçiş imkanı sağlanmaktadır.

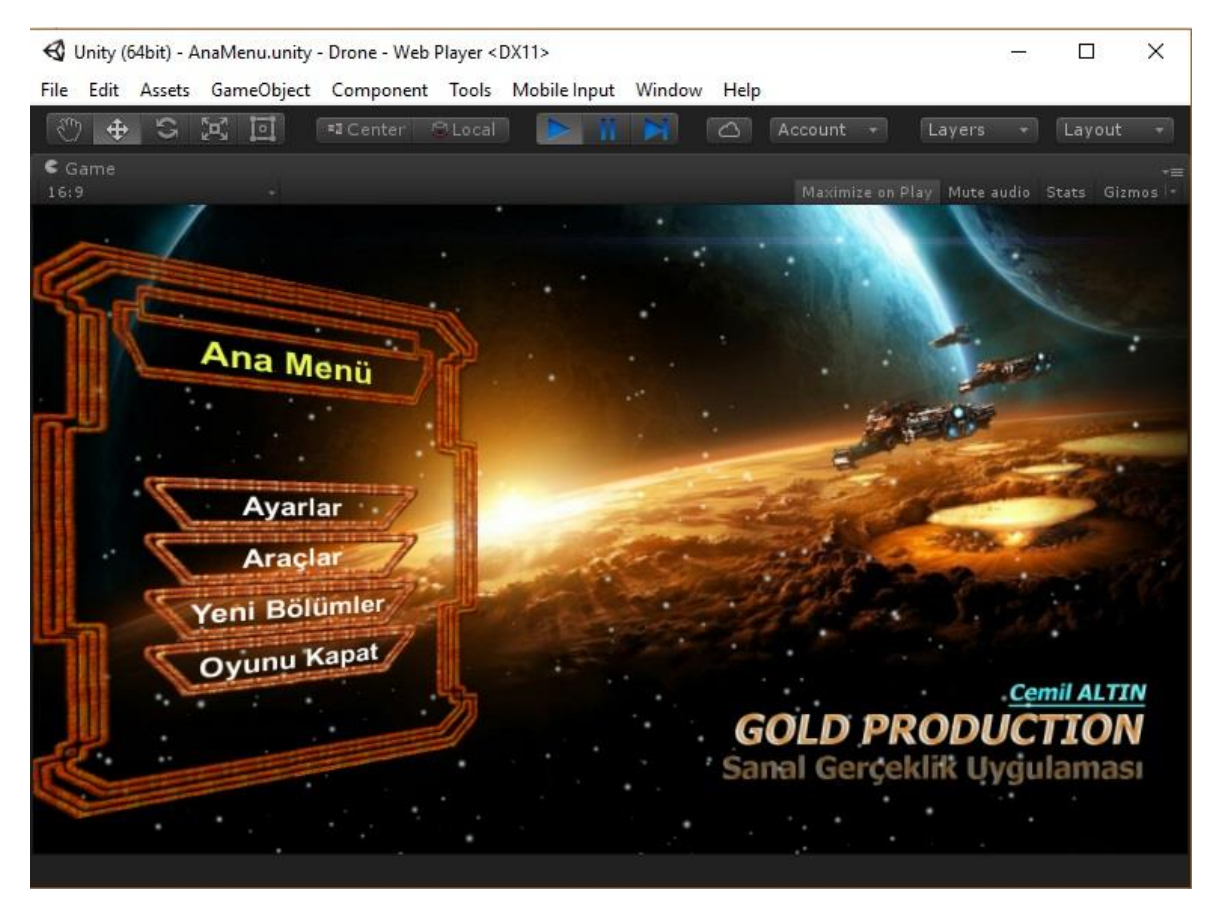

Şekil 8. Hazırlanmış oyunun ana menu ekranı.

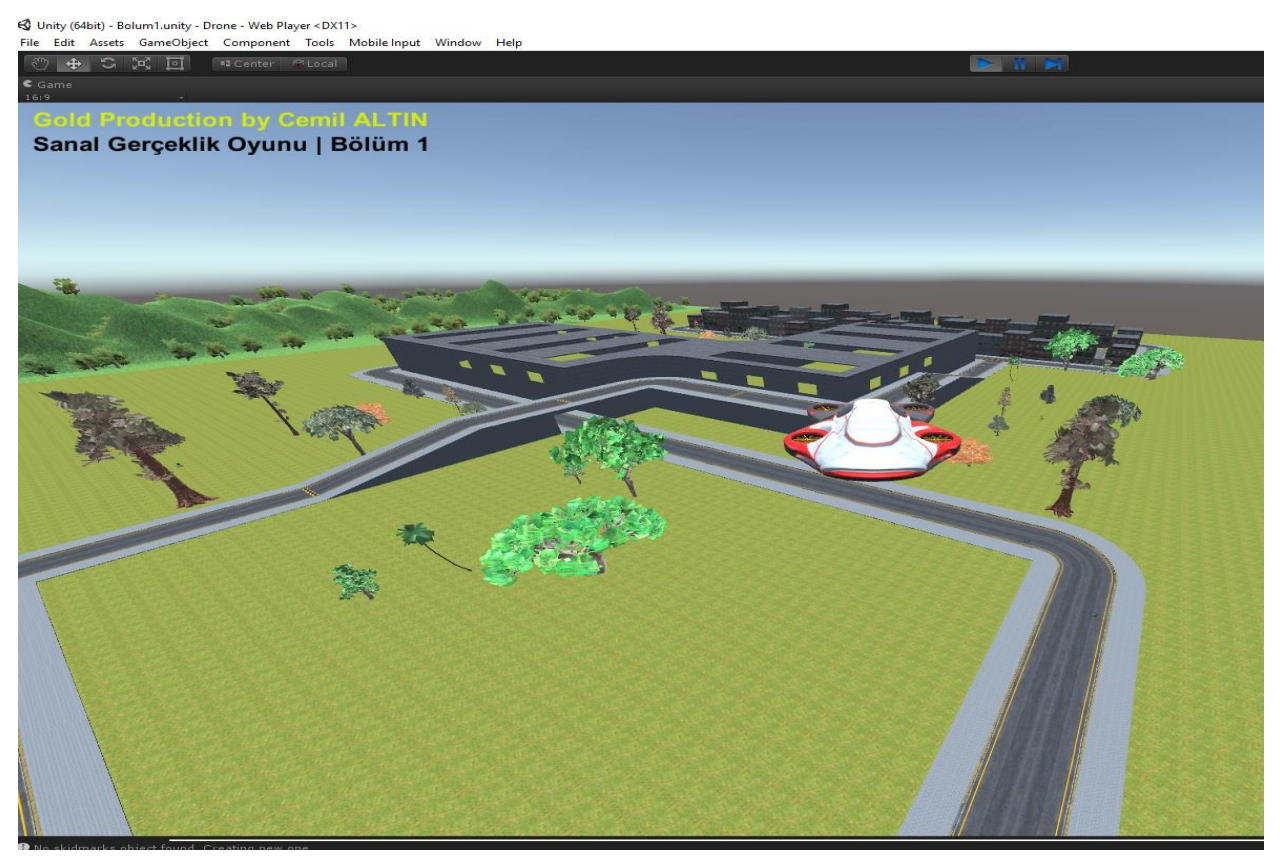

Şekil 9. Hazırlanmış oyundan bir kare

Bir kurgu çerçevesinde hazırlanmış oyunun birinci bölümünde bir yerleşke ve çevresinde yollar ve ilerisinde bir dağlık alan üzerinde uçan bir insansız hava aracının kontrollerinin sisteme bağlı biyolojik sinyalleri sağlayan sensörler sayesinde yapılmakta olup burada güç (J), yukarı (F)-aşağı (güç kesimi), sağ (D)-sol (A) ve ileri (W)-geri (S) komutları yürütülmektedir. Bu çalışmada ihtiyaç duyulan yönlendirme komutları sinyal işleme ortam yazılımı tarafından sağlanmaktadır. Bunun için de girişe bağlanmış sensörlerden alınan sinyaller üzerinde bir sınıflandırma işlemi gerçekleştirerek Unity 3D ortamı ile haberleşmesi sağlanmıştır.

## **3. Sonuç ve Öneriler**

Bu çalışmada, oluşturulan model yardımıyla kullanıcılara bağlanan sensörler sayesinde alınan sinyal bilgisayar ortamında sinyal işleme yöntemleri ile sınıflandırılarak insansız hava aracının kumandasında kullanılan yönlendirme komutlarına dönüştürülmüştür. Bu komutlar daha sonra yazılım sayesinde sanal gerçeklik ortamı olan Unity 3D uygulamasına gerçek zamanlı olarak aktarılmaktadır. Bu sayede kullanıcı herhangi bir joystick kullanmadan sensörler sayesinde 3 boyutlu gerçekliği artırılmış ortamda yönlendirme komutları sayesinde nesnenin uçuşunu sağlayabilmekte ve hareketlerini monitör veya Virtual Reality (VR) cihazı sayesinde yaşamaktadır.

Bu çalışma sayesinde biyolojik sinyallerin donanımdan bağımsız olarak sinyal işleme yöntemleri ile sanal gerçeklik ortamlarında nesnelerin yönlendirilmesi işlemlerini gerçekleştirebilecekleri eğitim ve egzersiz ortamları elde edilmiştir. Elde edilen veriler ışığında, bu çalışmanın, farklı sanal ortamların da geliştirilmesiyle birlikte özelikle fizik tedavi, oyun platformları ve endüstriyel sanayide birçok çalışma için örnek teşkil edeceği düşünülmektedir.

## **References**

[1] Bierbaum, A. ve Just, C., 1998, Software tools for virtual reality application development, Course Notes for SIGGRAPH, p.98.

[2] Ayanoğlu, M., 2006, Mimarlık Eğitiminde Üç Boyutlu Bilgisayar Oyunlarının Kullanımı, Basılmamış Yüksek Lisans Tezi, İstanbul Teknik Üniversitesi, İstanbul.

[3] Satay, D., 2010, Etkileşimli Üç Boyutlu Sanal Çevrenin Oluşturulması ve Mimarlıkta Kullanımı, Basılmamış Yüksek Lisans Tezi, Yıldız Teknik Üniversitesi, İstanbul.

[4] Surucu, O., 2017, Sanal Gerçekliğin Kültürel Mirası Korumada Kullanımı: Salih Bozok Villası Örneği, Yüksek Lisans Tezi, Selçuk Üniversitesi, Konya.